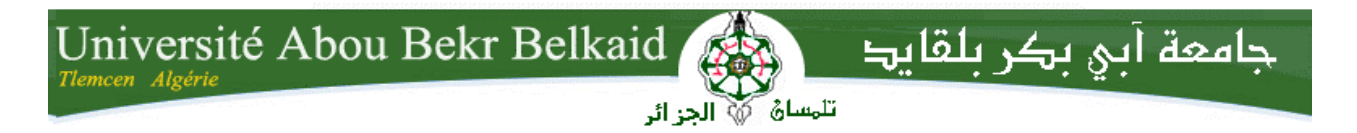

**République Algérienne Démocratique et Populaire Université Abou Bakr Belkaid– Tlemcen Faculté des Sciences Département d'Informatique**

**Mémoire de fin d'études**

**Pour l'obtention du diplôme de Master en Informatique**

*Option : Génie Logiciel (GL)*

## **Thème**

## **Réalisation d'un système collaboratif pour StudyPress**

**Réalisé par :**

- **LAHLOUHI Maroua**
- **MAHI Samia**

*Présenté le 05 Février 2017 devant le jury composé de :*

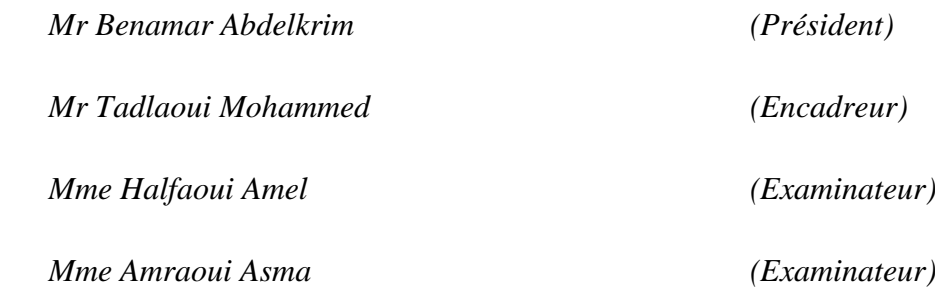

Année universitaire : 2016-2017

## *Remerciement*

*C'est avec un grand plaisir que nous remercions :*

*Notre encadreur, Mr Mohammed Tadlaoui qui nous a guidé et soutenu tout au long de la préparation de notre mémoire par ses conseils avisés et son écoute attentive.*

*Mr Benammar Abdelkrim, Mme Halfaoui Amal et Mme Amraoui Asma pour nous avoir fait l'insigne honneur d'accepter d'évaluer et de juger notre travail.*

*Tous les enseignants du département d'informatique à qui nous devons respect et reconnaissance.*

*Nous ne saurons oublier de remercier nos parents pour leur contribution, leur soutien et leur patience, nos proches, nos amis et toutes les personnes qui nous ont aidés par leur soutien permanent de près ou de loin lors de nos études.*

## *Dédicace*

*Je dédie ce travail à celle qui m'a donné la vie, mon espoir, la source de mon bonheur et ma réussite, à ma mère …*

*A mon père, mon protecteur depuis ma naissance, mon école depuis mon enfance, la lumière de mon existence…*

*A mes grandes mères, ma tante Wassila, et Yassmine.*

*A tous mes frères, en particulier Ayman, Ahmed et Fouad.*

*A mes sœurs Merieme et Maria*

*A mes amis Samia, Abdessamad, Mouad, Amira et Charaf A la famille Arbaoui et Mahi. A tous ceux qui me sont chères. A tous ceux qui m'aiment. A tous ceux que j'aime. Je dédie ce travail.*

## *Maroua*

## *Dédicace*

*C'est avec un grand honneur que je viens dédicacer cet humble ouvrage à la femme qui m'a -grâce à dieu- mise au monde et m'a remplie d'amour et de compassion, Ma mère Salima, et mon héros de tous les temps Mon père Abdelkader, mes protecteurs ; Sofiane et Abderrahim*

*Ma sœurette chérie Soulef* 

*À mes ami(e)s Maroua, Abdessamad, Reda, Charaf, Sami , Ikram, Baya, hanane et Amina.*

*À mon oncle Bouhamer , Omar et sa femme Fatima, à mes tantes et spécialement mes adorables Fatna et Zineb.*

*À L et tous ceux qui étaient compréhensifs et m'ont aidé à surmonter mes stresses et mes moments difficiles* 

*À tous ceux avec qui je partage mon amour.*

## *Samia*

## Table des matières

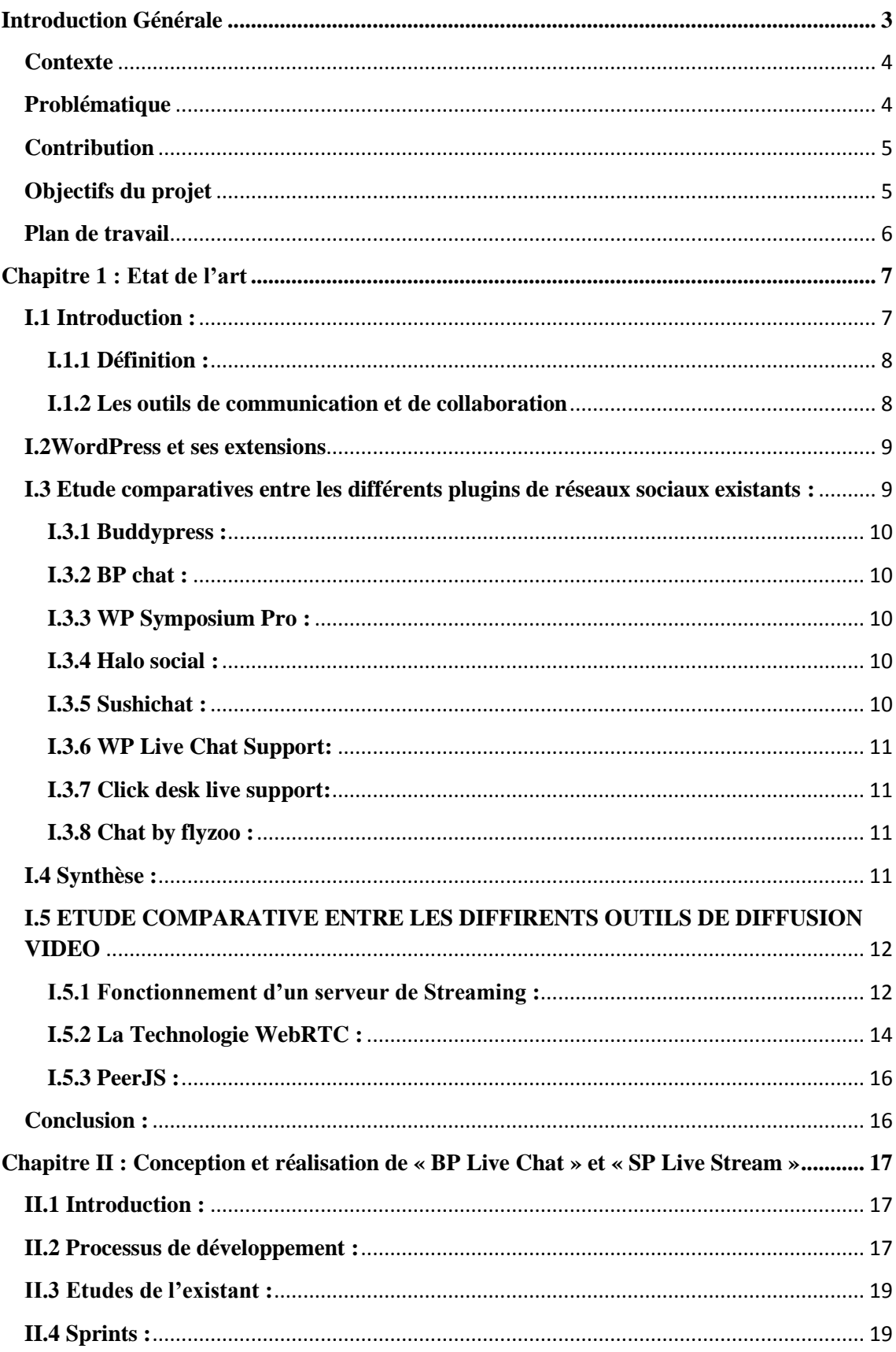

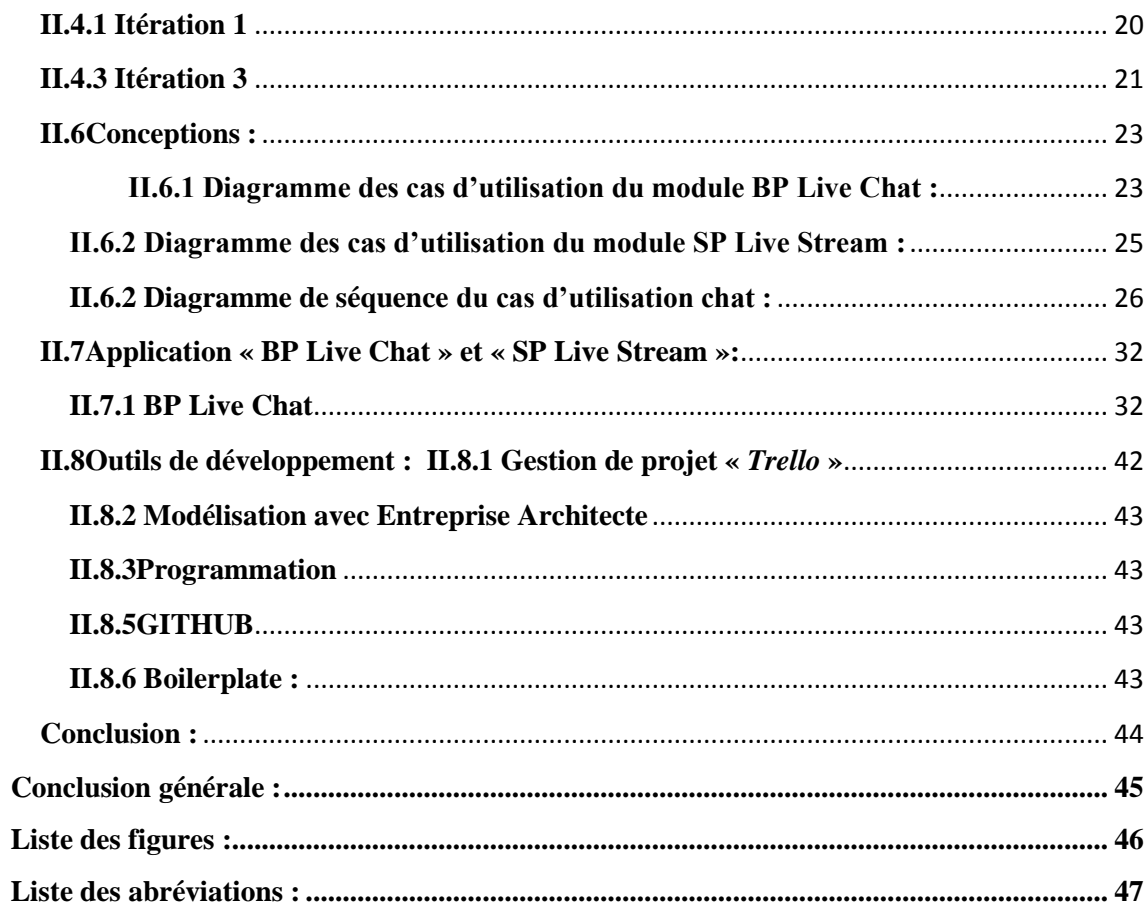

## **Introduction Générale**

Au 20ème siècle avec l'apparition du réseau internet et les technologies du web, les systèmes éducatifs ont fait un grand pas vers l'avant. Les TIC (Technologies de l'Information et de la Communication) occupent maintenant une place importante dans notre société.

Prenant l'exemple des réseaux sociaux, on peut définir trois grands types de réseaux sociaux où interagissent les grands secteurs du social (prise en charge des jeunes, personnes âgées, handicapées, insertion des adultes, L'avenir des réseaux est conditionné par l'affinement de leurs connexions avec les réseaux de soins émergents et laisse entrevoir une nouvelle culture professionnelle.

En effet, elles sont aussi de plus en plus intégrées dans le milieu scolaire et universitaire. De ce fait, elles interviennent dans plusieurs de nos activités, dont le « elearning » fait partie.

Ce mode d'éducation a révolutionné le domaine de l'éducation au vu des avantages innombrables qu'il offre, principalement les faibles coûts en ressource financière, humaines et en temps de formation.

Le e-learning a été principalement conçu pour faciliter l'enseignement à distance. Enseigner autrement en proposant une formation plus souple, en développant l'interactivité pour amener les étudiants à être plus actifs et plus autonomes.

Une plateforme e-learning peut être vue comme un outil de formation à distance. C'est un logiciel qui héberge du contenu pédagogique pour assister et conduire des cours et des formations en ligne.

## **Contexte**

Le e-learning désigne les outils, les applications et l'ensemble des contenus mis à disposition d'un apprenant dans le but d'une formation pédagogique ou l'échange d'informations. Cette solution permet aussi de nombreuses possibilités d'échange et d'interactivité.

Parmi les outils qui on fait traversé le e-learning de l'âge statique (cd-rom,..) vers l'âge dynamique et interactive (plateforme, application,..) ils y a les CMS et les LMS.

Les CMS étant des systèmes de gestion de contenu (Content Management System), sont une famille de logiciels destinés à la conception et à la mise à jour dynamique de sites Web ou d'applications multimédia. Ces systèmes sont de plus en plus populaires et de plus utilisés entre eux, particulièrement WordPress qui fait fonctionner des millions de blogs, grâce à sa simplicité, sa flexibilité et sa souplesse. Ce CMS est largement utilisé comme un outil e-learning grâce à des extensions conçus pour l'adapter à cette tâche en lui permettant la création et la gestion de plateformes d'apprentissage.

WordPress dispose aujourd'hui de plus que 25,400 plugins, parmi eux une trentaine consacré au e-learning. Quant aux LMS , ils sont des systèmes logiciels web développés pour accompagner toute personne concernée par un processus d'apprentissage dans sa gestion de parcours pédagogiques. Ils offrent généralement un contrôle d'accès, des outils de communication et d'administration des groupes d'utilisateurs.

## **Problématique**

Malgré les avantages qu'apporte ces outils, tel que l'autonomie d'apprentissage et le coût raisonnable par rapport aux formations en présentiel ou la flexibilité et l'adaptabilité. Toutefois, l'e-learning se heurte à plusieurs problèmes sur différents plans à savoir : Du côté du formateur, l'absence physique du contact avec les apprenants peut s'avérer problématique. Du côté de l'apprenant, la motivation et la concentration durant les formations ainsi que le manque de richesse du contenu représente des points faibles. Les fonctions de communication et de collaboration que les réseaux sociaux offrent représentent des solutions pour combler le manque de collaboration et d'interaction sociales des outils existants.

## *INTRODUCTION GENERALE*

Grâce à leur facilité d'utilisation, les réseaux sociaux sont devenus très présents ces dernières années dans le web, ils permettant à l'internaute de s'inscrire et d'y créer une carte d'identité virtuelle. La communication est évidemment un élément central des réseaux sociaux qui proposent tous des outils de communication synchrones (chat, vidéoconférence,…) et asynchrones (commentaires, forum,…).

#### **Contribution**

Les réseaux sociaux représentent un moyen d'échange et de collaboration important, qui peut être intégré dans le processus d'apprentissage e-learning afin de combiner formation et vie sociale. L'interactivité sociale peut être vue comme un moyen aidant à améliorer la manière d'assimiler les connaissances mais aussi comme un moyen d'échange intellectuel.

Dans ce contexte, le travail réalisé consiste à combiner les fonctionnalités d'interactivité offertes par les réseaux sociaux (tel que la messagerie instantanée, l'appel audio/ vidéo) avec les méthodes de formation des systèmes de gestion du contenu d'apprentissage. Ceci en développant une extension WordPress qui fournit des outils d'interaction et communication : écrits, audio ou audiovisuels permettant une collaboration active entre les utilisateurs dans une plateforme d'apprentissage.

## **Objectifs du projet**

Notre travail se rattache plus particulièrement à l'apprentissage à distance en mode synchrone. Dans cette situation, les apprenants sont présents sur le réseau à distance et au même moment, afin d' apporter une aide aux apprenants de façon synchrone dans leur processus.

L'objectif de notre étude est de mettre en place des outils d'interaction dans une plate-forme permettant d'assurer un suivi des activités d'apprentissage d'apprenants distants et de pouvoir intervenir auprès de ces derniers.

De notre point de vue, nous souhaitons mettre à la disposition des étudiants des outils qui leurs permettes d'assurer les différents rôles d'apprentissage à travers des fonctionnalités et services connus dans les réseaux sociaux. Pour parvenir à ce but nous avons utilisés les outils collaboratifs « WordPress » et « BuddyPress ».

## *INTRODUCTION GENERALE*

## **Plan de travail**

Globalement, Ce travail est structuré comme suit :

- Chapitre 1 : Il est consacré à l'étude et à la présentation des différents types d'outils elearning existants en définissant le cadre de notre travail.
- Chapitre 2 : Aperçu détaillé sur l'application que nous avons réalisée en proposant une conception UML (Unified Model Langage) à l'aide des différents diagrammes (diagramme de cas d'utilisations, diagramme de séquences, diagramme d'activités et diagramme de classes), ensuite les différentes étapes de conception et de développement.
- Nous terminerons par une conclusion qui résume notre travail avec des perspectives.

## **Chapitre 1 : Etat de l'art**

#### **I.1 Introduction :**

Les modalités d'apprentissage évoluent. Cette évolution correspond à un besoin induit par la transformation de nos sociétés et à une attente nouvelle de nos concitoyens. Elle s'appuie, par ailleurs, sur de nouveaux outils d'apprentissage.

Depuis plusieurs années, les technologies de l'information et de la communication (TIC) constituent non seulement un nouvel outil, un nouveau média, mais aussi un moyen d'ouverture sur des ressources du monde entier.

L'application des Technologies de l'Information et de la Communication pour l'Enseignement (TICE) a donné naissance à une nouvelle forme d'apprentissage appelée e-learning. Le e-learning est la solution qui a permis actuellement l'admission des TIC dans la formation à distance.

Il s'agit d'une transformation rapide des technologies pour l'apprentissage, rendue possible par le développement de l'Internet. L'introduction de ces TICE vise à améliorer la qualité de la formation en facilitant l'accès aux ressources et aux services du web d'une part ; et la collaboration à distance d'autre part.

Dans ce chapitre, nous nous sommes intéressés à comparer les différents outils d'apprentissage, en présentant leurs types, leurs fonctionnalités, leurs avantages et leurs inconvénients, de plus nous avons présenté en détails des outils collaboratifs de diffusion vidéo, ainsi que les technologies WebRTC et PeerJs .

#### **e-learning :**

Le e-learning est un mode d'apprentissage qui tire parti de l'usage des technologies de l'information et de la communication à tous les niveaux de l'activité de formation. Il désigne plus particulièrement un dispositif de formation dont les principaux objectifs peuvent être définis comme l'autonomie d'apprentissage, la formation à distance, l'individualisation des parcours de formation et le développement des relations pédagogiques en ligne. [1]

L'utilisation d'Internet à des fins d'enseignement sous de multiples formes se développe actuellement dans tous les secteurs de l'éducation et particulièrement dans le monde universitaire.

## *ETAT DE L'ART*

Cette nouvelle modalité d'enseignement offre des avantages dont celui notamment de faciliter l'enseignement à distance. [2]

#### **I.1.1 Définition :**

Le e-learning définit tout dispositif de formation qui utilise un réseau local, étendu ou l'internet pour diffuser, interagir ou communiquer, ce qui inclut l'enseignement à distance, en environnement distribué, l'accès à des sources par téléchargement ou en consultation sur le net. [3]

Le e-learning consiste à utiliser les ressources de l'informatique et de l'Internet pour acquérir, à distance, des connaissances, ce qui est une nouvelle forme d'apprentissage qui se différencie par l'utilisation de la technologie Web. Ces applications et ces contenus sont dispensés via un ordinateur relié à un intranet, à un extranet ou encore à Internet. [4]

Le e-learning est un domaine révolutionnaire, un changement dans le champ de l'apprentissage. Les instructions qu'il offre en ligne peuvent être fournies n'importe quand et n'importe où par une gamme très vaste de solutions d'apprentissages électroniques telles que les groupes de discussions, les cours virtuels « en live », vidéo et audio, Web chat, simulations. [5]

#### **I.1.2 Les outils de communication et de collaboration**

Les outils de communication et de collaboration jouent un rôle essentiel en elearning puisqu'ils rendent possible le tutorat, facilitent le travail des enseignant et permettent la construction d'une véritable communauté d'apprentissage. Ils se subdivisent en deux catégories [6] :

- **les outils synchrones :** Ils permettent de communiquer en temps réel entre des personnes distantes géographiquement : messagerie instantanée (chat, etc.), téléphonie par le net, audioconférence et vidéoconférence, etc. En effet, pour « chatter », il faut que les « chateurs » se trouvent en même temps face à leurs ordinateurs respectifs ;
- **les outils asynchrones :** Ils permettent des échanges décalés dans le temps et l'espace : courrier électronique (e-mail), forum (de discussions), portfolio, wiki, blog et vlog, etc. Quand une personne envoie un mail, le récepteur peut le lire quelques minutes, heures ou jours plus tard (ex : visionnez les démos du Forum et du Wiki).

## **I.2WordPress et ses extensions**

WordPress est un système de gestion de contenu 'CMS' écrit en PHP crée en 2003, gratuit et open source sous licence GPL2. Il est conçu pour gérer tout type de contenu, automatiquement sans avoir besoin de l'aide d'un webmaster (technicien) pour les mises à jour de contenu. Il permet de séparer les opérations de gestion de la forme (graphique) de celle du contenu. Il est facile à utiliser et extensible via les plugins et thèmes. [7]

L'une des grandes forces de WordPress est la multitude de plugins et de thèmes disponibles. Ce sont des modules permettant d'ajouter des fonctionnalités à WordPress.

## **I.3 Etude comparatives entre les différents plugins de réseaux sociaux existants :**

On s'intéresse dans notre cas aux plugins de WordPress présentant des fonctionnalités collaboratives. Nous citons ci-dessous les plus importants d'entre eux (voir Figure1), ces derniers sont les plus mis-ajour et représentant les meilleurs rapports qualités /prix, par rapport aux fonctionnalités tel que le chat audio, vidéo et le partage de fichiers :

|                                             | Update<br>date                            | Price   | Chat | Audio<br>chat | Vidéo<br>chat | <b>Visio</b><br>confi | <b>Responsive</b><br>design | Live<br>support | File<br>sharing | Langage<br>support |
|---------------------------------------------|-------------------------------------------|---------|------|---------------|---------------|-----------------------|-----------------------------|-----------------|-----------------|--------------------|
| <b>Buddy</b><br>press                       | $\pi$ y a 2<br>mois                       | Free    | Oui  | Non           | Non           | Non                   | Oui                         | Oui             | Non             | Non                |
| <b>BP</b> Chat                              | 18 Janvier<br>16                          | 26S     | Oui  | Oui           | Non           | Non                   | Oui                         | Oui             | Non             | Non                |
| WpChat                                      | 20<br>Janvier16                           | 30S     | Oui  | Non           | <b>Non</b>    | Non                   | Oui                         | Oui             | Oui             | Non                |
| <b>WP</b><br>Symposium<br>Pro               | $\mathbb{I}$ v a 2<br>semaines            | free    | Oui  | Non           | Non           | Non                   | Oui                         | Oui             | Non             | Non                |
| haloscocial                                 | Il <sub>y</sub> a <sub>1</sub><br>semaine | Free    | Oui  | Non           | Non           | Non                   | Oui                         | Oui             | Non             | Non                |
| <b>Click Desk</b><br>Live<br><b>Support</b> | $II$ v a 4<br>mois                        | Free    | Oui  | Non           | Non           | Non                   | Oui                         | Oui             | Non             | Oui                |
| <b>Sushi Chat</b>                           | 9<br>Septembre<br>15                      | 26S     | Oui  | Non           | Non           | Non                   | Oui                         | Oui             | Non             | Non                |
| Chat by<br><b>Flyzoo</b>                    | $II$ y a 6<br>heurs                       | gratuit | Oui  | Non           | Non           | Non                   | Oui                         | Oui             | Oui             | Non                |

**Figure I. 1Etude comparatifs des outils collaboratifs (open source vs premium)**

#### **I.3.1 Buddypress :**

Le plugin BuddyPress est une extension développée par Automattic qui permet la création d'un réseau social avec WordPress. [8]

BuddyPress est facile d'intégration, d'utilisation et d'extensibilité. C'est un logiciel indéniablement puissant et pourtant très simple de réseau social, construit par des contributeurs de WordPress, il offre la possibilité d'activer l'enregistrement des membres pour créer des profils, permet la création de conversations privées et l'ajout des contacts, ainsi que la création des groupe. [8]

## **I.3.2 BP chat :**

BP Chat est une extension WordPress utilisant BuddyPress, permettant l'importation de la liste des amis connectés sur le réseau et de communiquer avec eux comme dans Facebook, le plugin a était conçu pour être le plus facile d'utilisation et d'intégration avec tous les modules compatible avec WordPress et BuddyPress. [9]

## **I.3.3 WP Symposium Pro :**

Parmi les plugins WordPress les plus utiles pour les écoles, clubs, entreprises et organisation c'est le WP Symposium Pro, il permet la création de profils, gestion des activités, gestion des amis, création de forums illimité, et recevoir des notifications par email. [10]

## **I.3.4 Halo social :**

Halo est un plugin WordPress de création de réseaux sociaux payant, il est disponible en version gratuite qui n'offre pas la totalité des fonctionnalités, tel que le chat et la mise à jour en temps réel.

Halo est le deuxième meilleur plugin pour la création des réseaux sociaux, tout comme Facebook et Twitter. [11]

## **I.3.5 Sushichat :**

SushiChat est un plugin WordPress payant, supporté par plusieurs types d'appareils, permettant l'intégration de messages, images et vidéo.

Il assure la sécurité des messages, et garde les avantages de de WordPress sur les catégories et les Tags. [12]

#### **I.3.6 WP Live Chat Support :**

Ce plugin est parfait pour les petite entreprise, il n'a pas besoin d'autre application pour s'exécuter. Il contient le chat d'aide avec un responsive design et un chat textuel normal. [13]

## **I.3.7 Click desk live support :**

Ce plugin offre le service le plus rapide dans le live chat, avec l'intégration du chat audio et vidéo, de plus il ne nécessite aucune autre installation de logiciels ou matériels, Click desk live support assure la gestion des mails et du chat hors ligne. [14]

#### **I.3.8 Chat by flyzoo :**

Est un plugin payant, il permet d'atteindre un plus grand nombre de personnes dans la communauté, crée pour les forums, réseaux sociaux, stations radio, événement…et tous autre type de site envisageant la dynamisation des engagements, le fait qu'il est basé sur le Cloud, permet la gestion des profils, et intègre le live chat fait de lui l'un des plugin les plus puissant. [15]

## **I.4 Synthèse :**

Comme critique des derniers plugins cités et en commençant par **BuddyPress.** Bien qu'il présente des fonctionnalités riches il reste compliqué. Il n'est pas facile à installer et encore moins à configurer. Son utilisation reste compliquée du fait qu'il a un problème permanent de permalink obligeant l'utilisateur à aller sur le serveur apache pour configurer le module de réécriture, et il reste un outils asynchrone.

Aussi dans le cas de **Chat by Flyzoo** les 14 jours d'essai proposés ne le rendent pas gratuit. Cette application contient énormément de bugs.

Ou encore **click desk,** il a trop de redirections, les fonctionnalités importantes sont proposées uniquement en version payante ceci d'une part, d'autre part l'affichage en mode mobile est dépourvu du mode gratuit.

Finissons par **Wp live chat** toutes les options en mode pro sont payantes, le soutien est mauvais, avec de la publicité mensongère en plus. Leur site Web présente certaines fonctionnalités qui ne sont pas disponible sur leur plugin. Ajouter à cela que l'utilisation de l'Admin-ajax.php ralentit considérablement l'ensemble du site.

## *ETAT DE L'ART*

Nous constatons que la majorité des plugins sont payants, et n'offrent pas la totalité des services, et même les plugins gratuits posent beaucoup de problème de compatibilité avec les dernières versions de WordPress et avec certains thèmes et leurs utilisation nécessite des compétences très importantes (problème d'ergonomie).

## **I.5 ETUDE COMPARATIVE ENTRE LES DIFFIRENTS OUTILS DE DIFFUSION VIDEO**

#### **I.5.1 Fonctionnement d'un serveur de Streaming :**

Un serveur de streaming est une application client/serveur qui diffuse un flux vidéo en continu à partir de l'endroit défini par le client. Le serveur analyse la bande passante du client et adapte la qualité de diffusion à cette dernière ce qui permet de conserver une vidéo fluide.

Un serveur de streaming permet également de sécuriser les vidéos diffusées pour éviter leur enregistrement, évitant ainsi la reproduction et le partage des vidéos [16].

Il existe aujourd'hui beaucoup de solutions de streaming sur le marché mais nous n'allons aborder que les 3 que nous estimons majeurs :

 **FMS (Flash Media Server)** édité par [Adobe](http://www.adobe.fr/) est aujourd'hui la solution la plus complète offrant même des fonctionnalités de peer-to-peer pour le Live, ce qui permet de délester le serveur. Son installation et paramétrage se révèle être très simple pour une mise en place rapide d'un serveur.

Il a cependant un défaut majeur, son prix, qui en fait un rapport qualité/prix assez mauvais.

#### **Wowza Media Server 2** :

Edité par [Wowza Media Systems](http://www.wowzamedia.com/) est d'après nous la meilleure alternative à FMS. Il rassemble les mêmes fonctionnalités que FMS sauf pour le protocole RTMFP qui permet la diffusion en peer-to-peer de Live. Wowza est également assez simple à installer, il ne nécessite qu'une machine virtuelle Java. Un des gros avantages de Wowza face à FMS est son prix le rendant beaucoup plus accessible.

## *ETAT DE L'ART*

 **[RED5](http://www.red5.org/)**, est une solution Open-source. Ce serveur gratuit est écrit en Java et peut s'installer sur n'importe quel serveur. Il est cependant nécessaire d'avoir suffisamment de compétences pour l'installer et le paramétrer. Le principal défaut de Red5 est son manque de stabilité lorsqu'il est beaucoup sollicité. Il est donc suffisant pour des sites avec un trafic assez faible mais montrera rapidement ses limites. [17]

Au début nous avons utilisé le serveur Red5, vue qu'il est open source, mais cela nous a causé beaucoup de problèmes dont :

- Red5 s'installe normalement mais pose beaucoup de problèmes et bogues au lancement.

- De plus Red5 a était développé par des bénévoles, et la résolution de ces problèmes dépends directement des développeurs et des efforts des utilisateurs qui cherchent eux même à résoudre leurs propres problèmes.

- Le Red5 est très mal documenté et nécessite une bonne compréhension des termes techniques et du langage JAVA.

Afin d'éviter ces problème nous avons migré vers le serveur WOWZA, qui est simple, rapide a installé et offre de nombreux outils gratuits et des supports pour développeurs.

WOWOZA est assez cher, mais sa version d'essai est assez suffisante pour un projet comme le nôtre.

## **I.5.2 La Technologie WebRTC :**

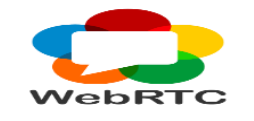

**I.5.2.1 Définition :** 

Le « WebRTC » est une définition API mise en place par le World Wide Web Consortium (W3C) qui supporte des applications de navigateur à navigateur, pour les appels vocaux, la vidéo, et les partages de fichiers P2P sans plugins. [18]

Pour l'essentiel, le WebRTC permet aux utilisateurs d'utiliser leur navigateur comme application pour de la communication en temps réel, sans avoir besoin de plugin ou client supplémentaire. Le standard gagne de plus en plus d'importance et est à ce jour totalement supporté par les navigateurs aux standards ouverts, tels que Google Chrome, Mozilla Firefox et Opera. [19]

## **I.5.2.2 WebRTC techniquement :**

L'API est basé sur une architecture triangulaire puis pair à pair dans laquelle un serveur central est utilisé pour relier deux pairs qui souhaitent échanger des flux de médias ou de données qui échangent ensuite sans autre relais.

L'architecture de l'API WebRTC est basée sur une construction triangulaire qui implique un serveur et deux pairs. Une application JavaScript sera téléchargée par les deux navigateurs depuis un serveur vers leur contexte local.

Le serveur est principalement un point de rendez-vous qui permet de coordonner les interactions entre navigateurs jusqu'à l'établissement d'une connexion directe entre les deux navigateurs.

L'API WebRTC est utilisé par l'application téléchargée pour communiquer avec le contexte local.

Pour avoir une connexion basée sur le standard WebRTC, les navigateurs A et B doivent avoir une connexion simultanée avec la page du service et télécharger la page HTML ainsi que le code JavaScript qui va leur permettre de garder la connexion ouverte par HTTPS ou socket.

## *ETAT DE L'ART*

Au moment où le navigateur « A » souhaite établir la connexion avec « B », l'API fait l'instanciation d'un objet PeerConnection qui, une fois créé, permet d'établir des flux de médias ou de données. Il est aussi important, pour une vidéoconférence par exemple, que les utilisateurs A et B acceptent le partage de leur caméra et/ou de leur microphone.

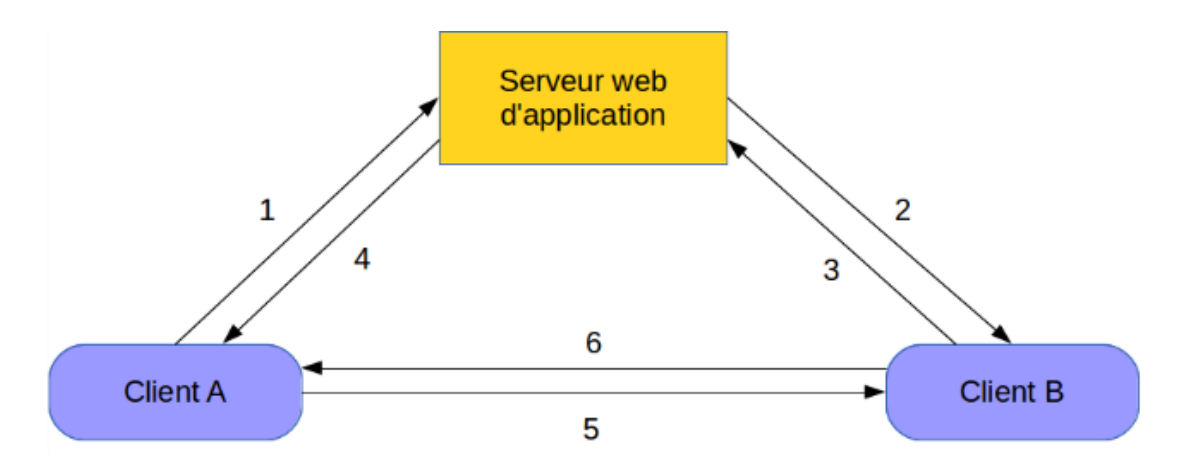

**Figure I. 2 Fonctionnement du WebRTC**

Établissement d'une connexion entre deux clients utilisant WebRTC

- 1 : A demande au serveur une connexion avec B.
- 2 : Le serveur relaie la demande de A à B.
- 3 : Si B accepte, il envoie une demande de connexion à A.
- 4 : Le serveur relaie la demande à A.
- 5 et 6 : Les PeerConnection bidirectionnelles sont établies.

Une fois que l'objet PeerConnection est créé par A, le navigateur envoie au serveur un paquet composé d'informations sur les médias partagés avec une empreinte liant la connexion à A. Le serveur va lire ce paquet et identifier s'il s'agit d'une communication à destination de B et enverra un signal à B. B est notifié du souhait de A de créer une connexion et accepte ou non sa demande. Si elle est acceptée, le même processus a lieu entre B et A cette fois afin d'établir la connexion bidirectionnelle.

Une fois celle-ci établie, les flux de donnée ou de médias peuvent être ajoutés à la connexion d'une façon libre.

## *ETAT DE L'ART*

Prenant l'exemple d'un streaming vidéo en peer-to-peer entre navigateurs, l'utilisateur télécharge les métadonnées de la vidéo qu'il souhaite voir avec une liste de paires disponibles depuis un serveur. La réalisation d'une connexion avec les paires permet, par le flux de données, le téléchargement des bouts de la vidéo qui sont regroupés après vérification de leur intégrité puis lancement de la vidéo dans un lecteur HTML5 [20].

#### **I.5.3 PeerJS :**

# **PEERJS "**

Est une API JavaScript qui complémente le standard WebRTC développé par le W3C, elle offre une solution simple et configurable pour l'échange de données dans un réseau peer-to-peer.

Pratiquement chaque peer a un identifiant qui permet aux autres peers utilisant la même AP de à se connecter à lui.

Cette nouvelle version est pleine de nouveautés. L'API est très facile d'utilisation. Aussi, on remarque une diminution des temps de latence de connexion. PeerJS prend en charge un protocole hybride basé sur XHR et WS. [21]

## **Conclusion :**

Dans ce chapitre nous avons vue l'impact des réseaux sociaux dans le monde du e-learning, aussi nous avons vu les différents domaines où l'on peut utiliser les outils sociales dans l'apprentissage, nous avons effectué aussi une comparaison entre les différents plugins WordPress dans ce domaine afin de bien aborder notre thème et d'avoir une bonne orientation.

Techniquement nous avons fait une étude comparatives entres les différents outils collaboratifs et les outils de diffusion vidéos et visio-conférences.

## **Chapitre II : Conception et réalisation de « BP Live Chat » et « SP Live Stream »**

## **II.1 Introduction :**

Comme nous l'avons déjà signalé dans l'introduction générale, l'une des premières solutions des problématiques de ce projet est de réaliser un outil réseau social qui facilite la communication et l'échange d'informations entre les apprenants et les formateurs afin d'optimiser l'apprentissage à distance en mode synchrone.

Dans ce chapitre nous présenterons l'application «BP Live Chat» et « SP Live Stream» que nous proposons comme des outils d'apprentissage social répondant aux problématiques déjà posées. Nous décrierons dans cette partie la façon dont le système va fonctionner en lui donnant une forme et une architecture.

Enfin, nous allons présenter l'utilité de nos plugins par le biais de certaines plateformes.

#### **II.2 Processus de développement :**

Dans notre projet nous avons opté pour la méthode Scrum. Cette méthode agile est devenue l'une des méthodes les plus populaires, nous l'avons choisi comme méthode de gestion de notre projet pour développer nos plugins, parce qu'elle permet d'offrir une meilleure visibilité, une forte inspection et une meilleure adaptation par rapport à ce que d'autres méthodes puissent offrir. [22]

La méthode Scrum est basée sur le principe de développement itératif, elle consiste à diviser le projet en plusieurs étapes appelées*« itérations »* ou *« sprints »*. Ces derniers sont composés d'un ensemble de sous besoins appelé « **User story** », et pour établir un planning de réalisation des taches, l'ensemble des fonctionnalités à développer doit être bien déraillé. [23]

Scrum se base sur une équipe avec différents rôles :

**Product Owner :** C'est la vue global du produit qu'on voudrait développer, et une il définit aussi les fonctionnalités avec priorité.

**Scrum Master :** C'est celui qui se charge du pilotage de l'équipe de développement durant une « itération ».

**Team (équipe de développement) :** C'est l'entité qui rassemble tous les membres de

## *CONCEPTION ET REALISATION*

l'équipe de développement, ils ont le privilège de déterminer quand et comment faire leurs travaux, cette équipe livre un produit utilisable à la fin de chaque sprint.

Le cycle de vie Scrum (figure II.1) est doté d'itérations (sprints) de deux à quatre semaines. Dans notre cas, nous avons fait 4 itérations ; la plus courte itération nous a pris deux semaines et la plus longue nous a pris presque cinq semaines à cause de plusieurs bugs rencontrés.

**Product Backlog** est le point de départ du sprint, il représente l'ensemble des fonctionnalités ou besoins techniques du produit. En partant de cet ensemble, les exigences les plus prioritaires seront sélectionnées pour être développées « **User Story »**.

Des points de contrôle sur le déroulement des travaux sont effectués tout au long du sprint, pour cela une réunion Appelée « **Daily Scrum Meeting** » ou « **Daily Standup Meeting** » est organisée avec tous les membres de l'équipe.

Dans notre projet, nous avons fait des réunions à chaque fois qu'on termine un certain nombre de tâches, ces réunions permettre de mettre le point sur les jours passés ainsi qu'identifier les problèmes rencontrés, cela permettra au **Scrum Master** de juger l'avancement et d'appliquer avec l'équipe des modifications pour assurer le bon déroulement et le succès du sprint.

Une réunion appelée« **Sprint Review Meeting**» et faite à la fin du sprint pour montrer le travail accompli et donc l'équipe obtient un livrable qui fonctionne et sera potentiellement utilisable et qui s'enrichit d'un nouveau incrément à chaque sprint. Son évaluation et le feedback récolté permettent d'ajuster le **Backlog** pour le sprint suivant [24].

## *CONCEPTION ET REALISATION*

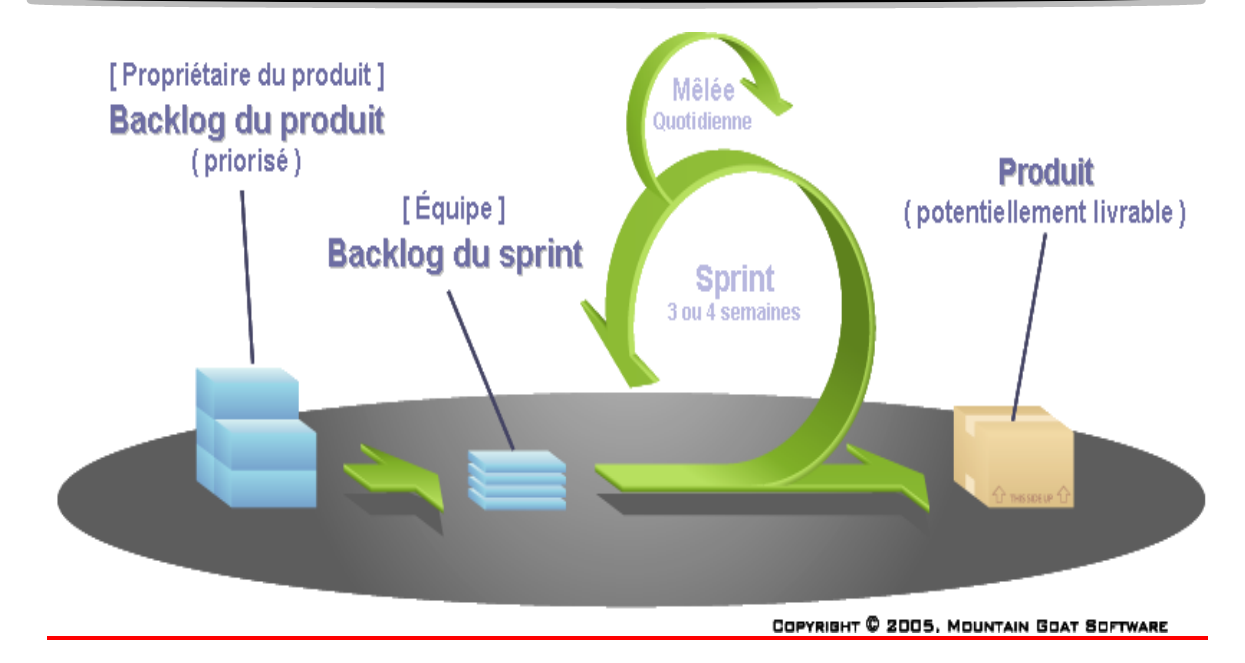

**Figure II. 1 Le cycle de vie Scrum** 

## **II.3 Etudes de l'existant :**

L'étude de l'existant est une étape primordiale dans tout type de projet, pour cela nous avons effectué une analyse des plugins de réseaux sociaux les plus connus et les plus réputés. Cette partie a été détaillée dans la section I.3.

Nous avons aussi fait une étude comparative entre les différentes plateformes de streaming Audio/Vidéo. Ce comparative est présenté dans la section I.5.

## **II.4 Sprints :**

Sprint est le terme utilisé dans Scrum pour itération. Nous avons déjà définit Scrum dans la section II. Un sprint est une itération qui produit un nouvel incrément (incrémental) et peut aussi enrichir un incrément obtenu dans un sprint précédent (itératif), Nous avons réalisé trois itérations, nous avons donné un nom pour chacune. Durant chaque sprint, nous avons rencontrés des bugs et des problèmes qu'on a corrigé et qu'on va citer dans chaque partie. [25]

## **II.4.1 Itération 1**

« Sunrise » est la première itération de notre application. Elle a durée six semaines (du 01/03/2016 au 12/04/2016).

Chaque sprint se constitue d'un **Backlog**, nous citons ci-dessous quelques fonctionnalités de cette itération :

- Etude de l'existant (les extensions les plus utilisé payant et gratuit) ;
- Réaliser des modèles pour l'interface de notre application ;
- documenter sur la création des plugins, l'api Wordpress et BuddyPress ;
- coder le chat textuel simple.

Parmi les difficultés et les bugs rencontrés dans cette itération nous citons :

Les bugs :

- Un module de chat simple, et tout le monde peut y accéder ;
- Stockage de l'historique très limité ;
- Impossible d'afficher l'historique ;
- Parfois, la fenêtre de chat ne s'affiche pas. Difficultés :
- Les plates-formes WordPress et BuddyPress contient plusieurs fonctions de différents paramètres, ce qui rend leurs utilisation avec du PHP très délicat ;
- Lors de la création d'un plugin, il est difficile d'adapter le PHP au WordPress.

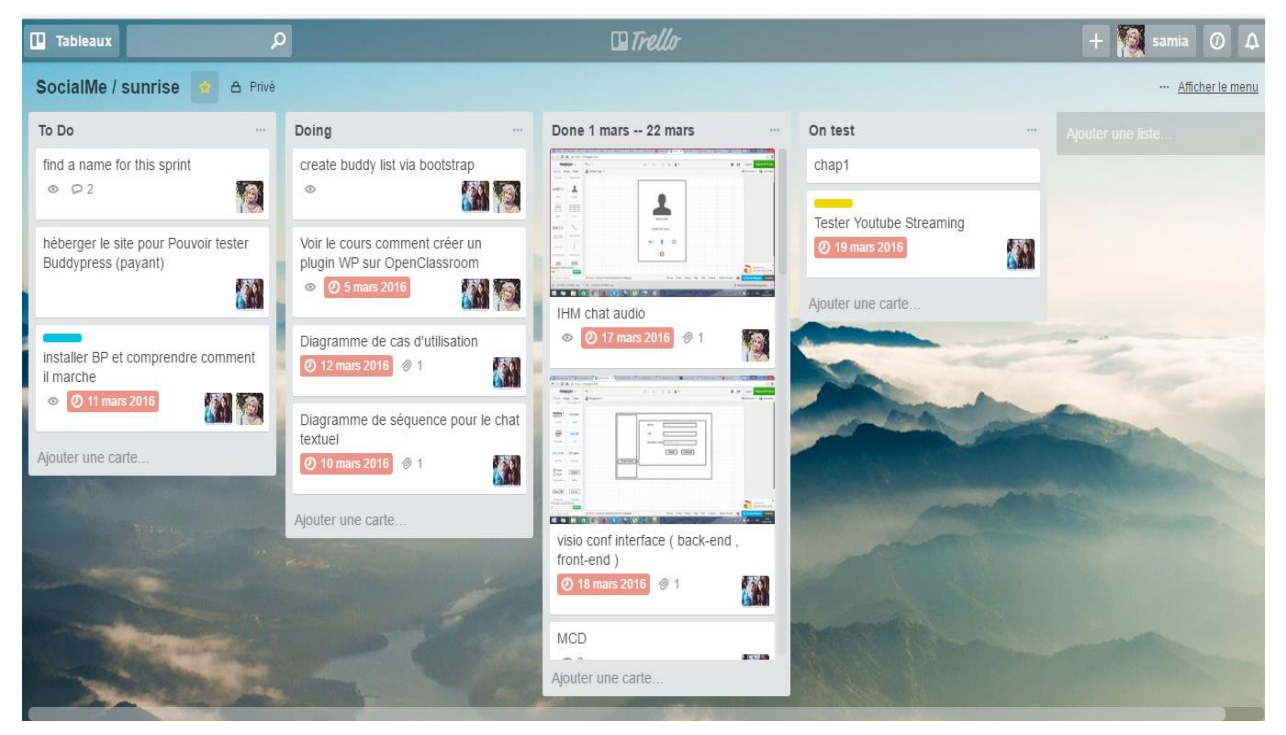

**Figure II. 2 Gestion de projet avec Trello**

## **II.4.2 Itération 2**

«The Storm » est la deuxième itération de l'application. Elle a durée presque cinq semaines (du 25/10/2016 au 29/11/2016). Ça nous a pris plus de temps pour la réalisation de ce sprint, à cause des bugs que nous avons rencontré.

Quelques fonctionnalités qui forment le **Backlog** de cette itération :

- Ajout de partage de fichier ;

-Ajout des émoticons et partage d'images ;

- Création d'extension BP Live Chat sur WordPress (avec un chat box statique) ;

-Connection de BP Live Chat avec la base des donnés WordPress ;

- Afficher la liste d'amis de BuddyPress.

Parmi les problèmes de cette itération :

Les bugs :

- Impossible de notifier la réception d'un message « le statut VU ».
- La liste des amis ne s'affiche pas, et parfois elle s'affiche mais on ne peut pas sélectionner un ami ;
- L'utilisateur est ami avec lui-même, et s'affiche comme un ami connecté ;
- Le partage de fichiers ne marche pas correctement, et parfois l'ami ne reçoit rien ;
- Des conflits lors de l'envoi de photos qui ont le même nom ; Difficultés :
- Le thème WordPress activé à un CSS différent de celui de notre plugin, ce qui a créé des conflits ;

## **II.4.3 Itération 3**

« Sunset» est la troisième itération de l'application. Elle a duré huit semaines (du 29/11/2016 au 24/01/2017).

Quelques fonctionnalités qui constituent le **Backlog** de cette itération :

-Etude des serveurs media (red5, wowza) ;

- Intégration d'appel live stream ;

- Intégration d'appel vidéo (via webRTC) ;

-Ajout des émoticons animé ;

## *CONCEPTION ET REALISATION*

- Développement du Back-end et Front-end SP Live Stream ;
- Développement de l'appel vidéo.

Parmi les difficultés de cette itération :

Les bugs :

- Le streaming ne s'affiche pas dans la plate-forme e-learning ;
- Problème de connexion entre le wirecast et le serveur streaming ;
- Problème d'utilisation de la caméra de l'utilisateur ;
- Affichage défaillant du streaming ;
- Des erreurs SQL à cause des variables mal utilisées ;
- Des erreurs au moment de la modification des posts ;
- Erreur dans l'url du serveur wowza qui ne s'affiche pas correctement ; Difficultés :
- La configuration de Wowoza est très complexe, et elle faible de documentation.

**Remarques** : tous les problèmes et bugs rencontrés ont était résolus.

#### **II.5Architecture globale de l'application :**

Afin de mettre en place une bonne conception de notre application, nous avons élaboré l'architecture globale de L'application **BP Live Chat et SP Live Stream (Figure II.3)** qui interagit principalement avec WordPress, StudyPress et BuddyPress, avec un enregistrement sur une base de données externe. Avec une configuration serveur Wowza qui sera faite par l'administrateur, et l'enregistrement qui se fera par l'enseignant en utilisant le wirecast.

Les deux plugins (BP Live Chat et SP Live Stream), utilisent StudyPress comme outils de e-learning, avec l'utilisation des fonctionnalités disponible dans WordPress et

BuddyPress.

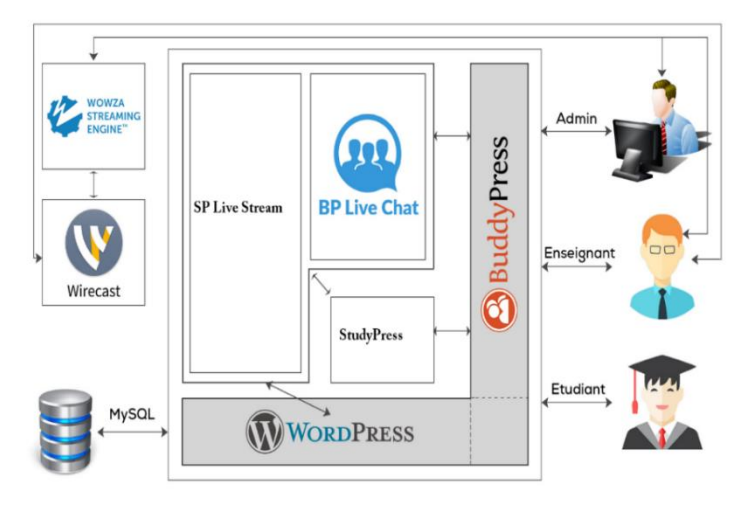

**Figure II. 3 Architecture de l'application**

## **II.6Conceptions :**

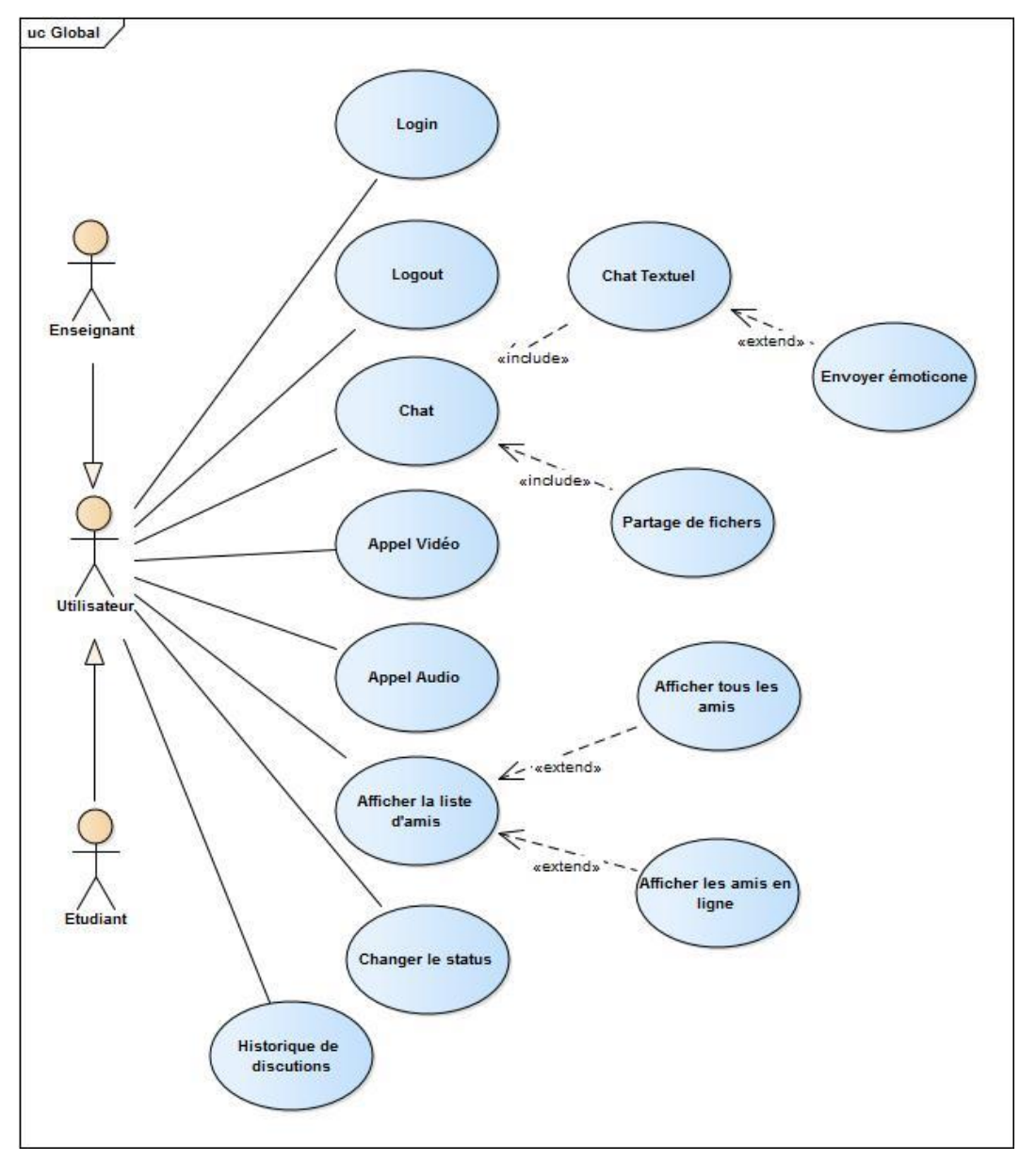

**II.6.1 Diagramme des cas d'utilisation du module BP Live Chat :**

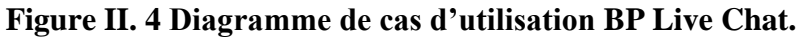

Chaque usage que les acteurs font du système est représenté par un cas d'utilisation. Ce dernier décrit le comportement du système du point de vue de son utilisateur. Le diagramme de cas d'utilisation ci-dessus (figure II.4) définit les actions principales effectué par les acteurs Etudiant et enseignant qui héritent les même paramètres d'un utilisateur (User).

## *CONCEPTION ET REALISATION*

- 1- **Login** : l'utilisateur doit d'abord s'authentifier en :
- **Introduit son Nom Utilisateur**.
- **Introduit son Mot de passe** : il introduit le son mot de passe.
- 2- **Log out** : l'utilisateur a la possibilité de se déconnecté (fermer son compte).
- 3- **Chat** : le chat se résume en deux actions principales :
- Chat Textuel : en envoyant et recevant des messages sous forme textuelle ;
- **Partage de fichiers** : partage de fichiers (documents, images, …etc.).
- 4- **Appel Audio** : l'étudiant peut passer un appel vocal.
- 5- **Apple Vidéo** : faire une visio-conférence.
- 6- **Afficher la liste des amis** : l'étudiant accède à une liste qui contient ses amis, soit en ligne ou hors ligne suivant deux choix :
- **Afficher tous** : afficher tous les amis.
- **Afficher en ligne** : afficher juste les amis connectés (en ligne).
- 7- **Changer le statut** : l'étudiant peut modifier son état de présence (disponible, nondisponible).
- 8- **Historique de chat** : pour chaque discussion l'étudiant peut afficher l'historique correspondant.

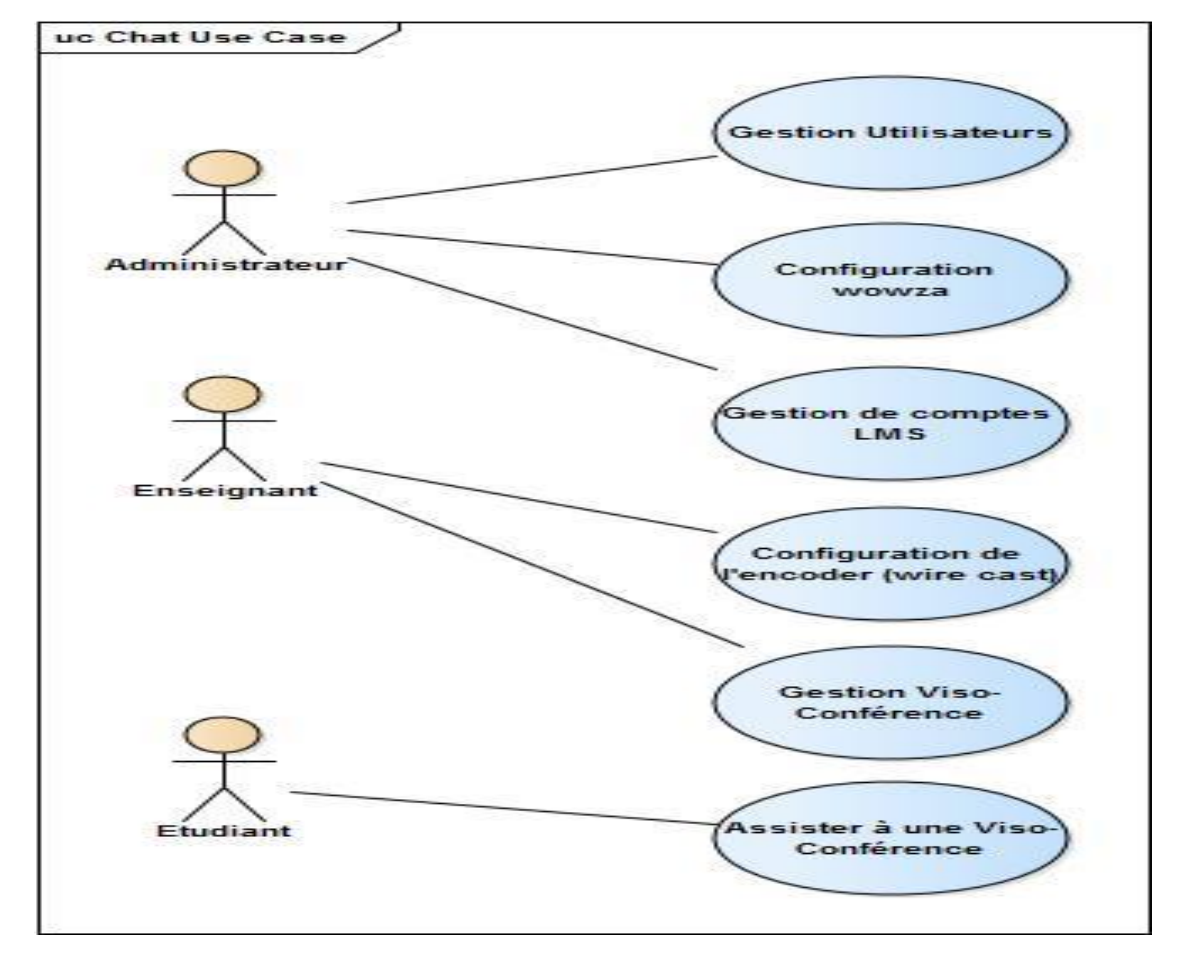

**II.6.2 Diagramme des cas d'utilisation du module SP Live Stream :**

## **Figure II. 5 1 Diagramme de cas d'utilisation SP Live Stream**

## **Description :**

## **1- L'administrateur :**

- A le privilège de gérer les utilisateurs (Enseignant et Etudiant) en leur créant des comptes et leur affectant des profils.
- Configure le serveur Wowza.

## **2- L'enseignant :**

- Gère ces visio-conférences.
- Configure le wirecast (encoder).

## **3- L'étudiant :**

Peut assister à une visio-conférences.

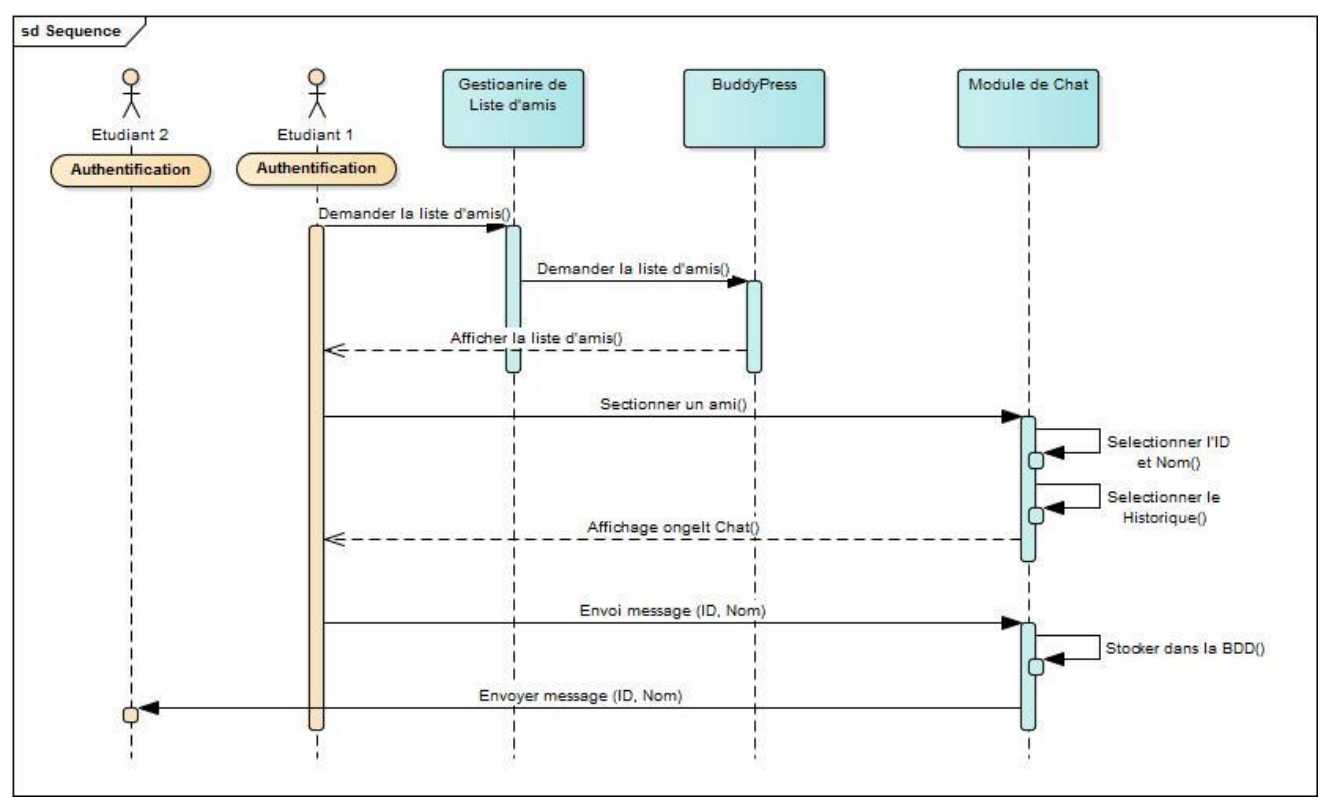

**II.6.2 Diagramme de séquence du cas d'utilisation chat :**

**Figure II. 6 Diagramme de séquence Chat.**

## **Description :**

Tout d'abord l'étudiant accède à la liste de ses amis (**Afficher la liste des amis**) via le système (**Gestionnaire de Liste d'amis**) qui retourne la liste.

- 1- Après l'étudiant sélectionne l'ami avec qui il veut chater (Sélection ami) toujours via le système (**Gestionnaire de Liste d'amis**), ainsi la fenêtre de discussion et affichée.
- 2- L'étudiant expéditeur envoie un message textuel à son ami, ce dernier peut répondre optionnellement soit par :
- Vue : le récepteur a bien vue (reçu) le message mais il ne répond pas.
- Répondre : le récepteur répond au message.
- 3- Le message sera enregistré dans la base de données comme historique.

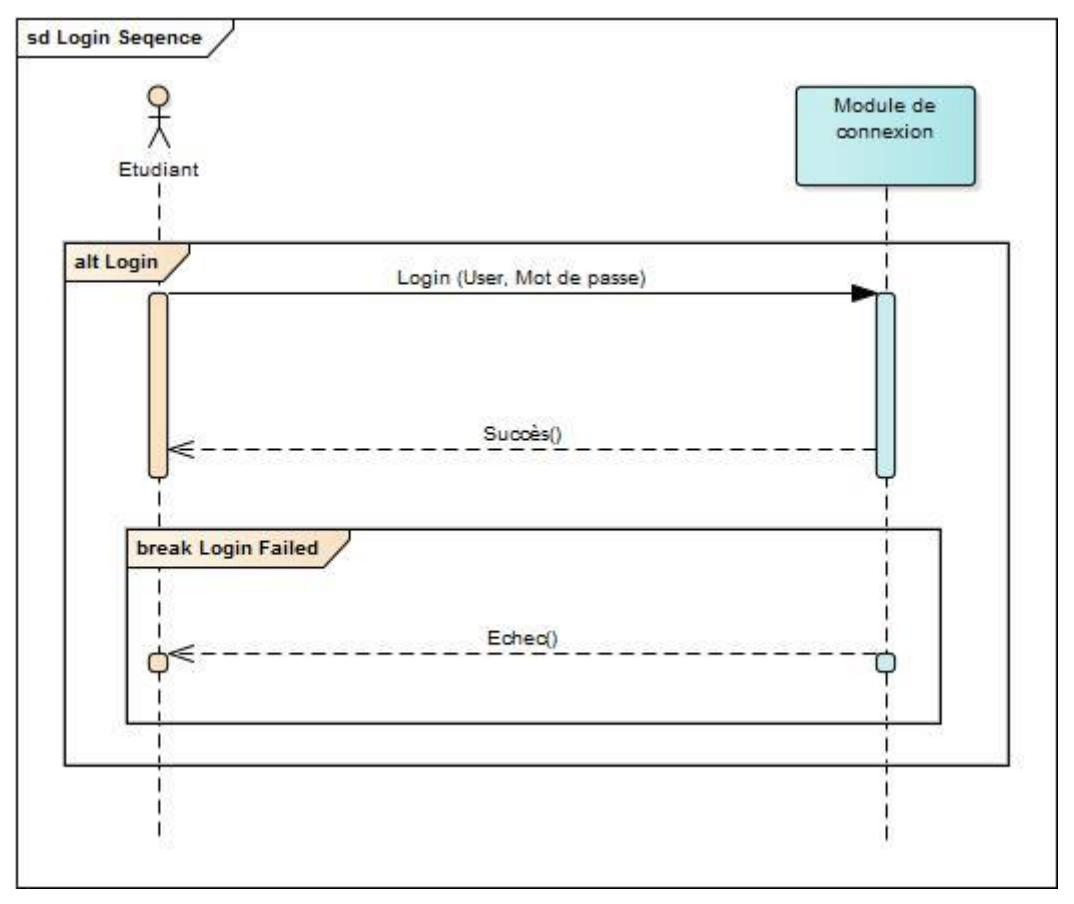

**Figure II. 7 Diagramme de séquence Login.**

## **Description :**

Avant d'avoir accès à l'application l'utilisateur doit s'authentifier, il entre son login (user, password) si les informations sont correctes il se connecte, sinon il reste bloqué sur la même page.

## *CONCEPTION ET REALISATION*

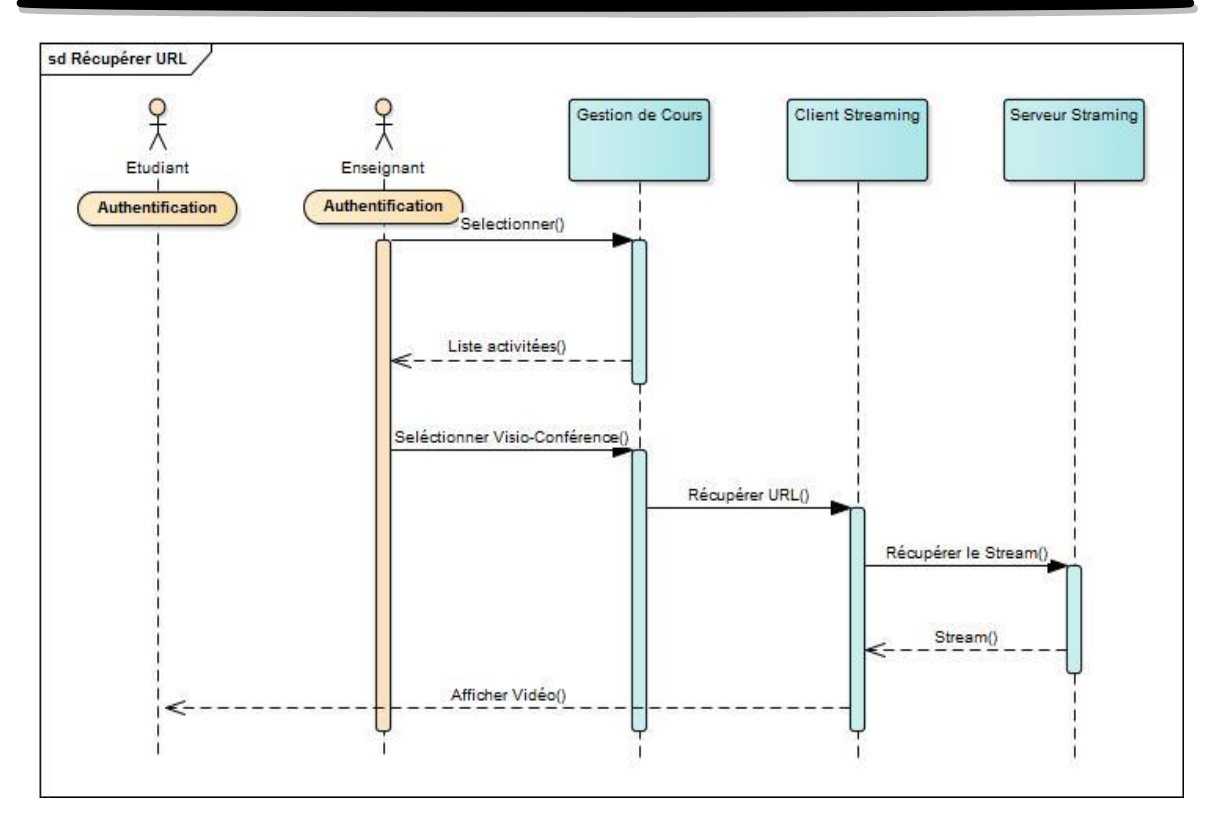

**Figure II. 8 Diagramme de séquence Live Streaming**

## **Description :**

Après l'authentification l'utilisateur aura comme affichage une liste de tous les cours disponible en live streaming, il aura seulement à choisir un lien et regarder la vidéo (le cours), optionnellement l'étudiant pourra inviter des amis pour voir la même conférence.

L'enseignant commence par se connecter et configurer « l'encoder » sur les informations du serveur media « wowza », après qu'il démarre le streaming la vidéo sera automatiquement envoyé dans le serveur media, ainsi les étudiants pourrons la visualisée sur la plateforme e-learning par le biais du lecteur « JW Player ».

## *CONCEPTION ET REALISATION*

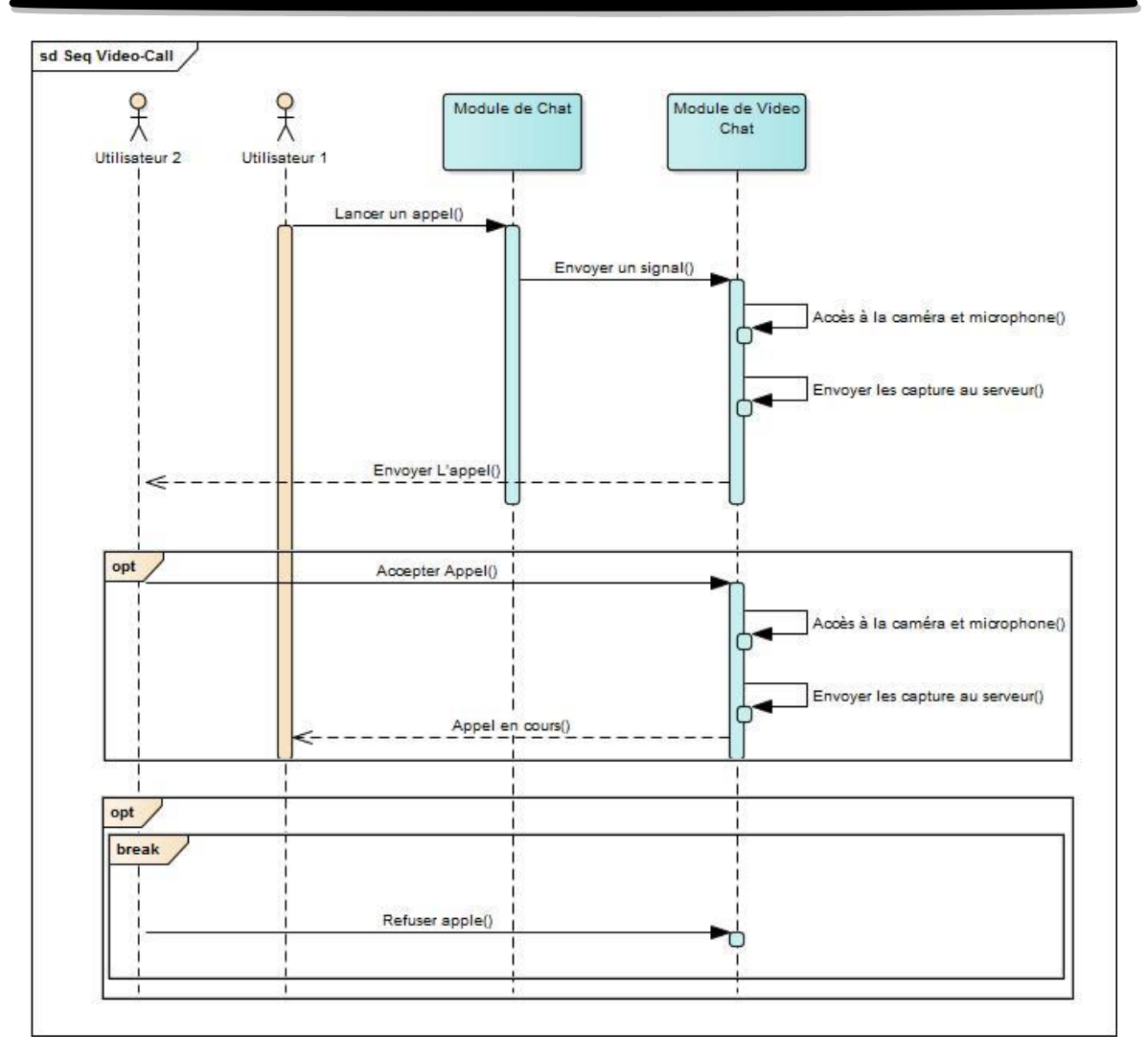

## **Description : Figure II. 9 Diagramme de séquence d'appel vidéo**

Lorsqu'un utilisateur 1 passe un appel pour un ami via le module de chat, ce dernier envoie un signal au module d'appel vidéo, il enregistre alors le signale de la caméra et le microphone, et envoi l'appel vers l'utilisateur 2, ce dernier pourra répondre ou ignorer l'appel au choix.

## **II.6.3 Diagramme d'activité :**

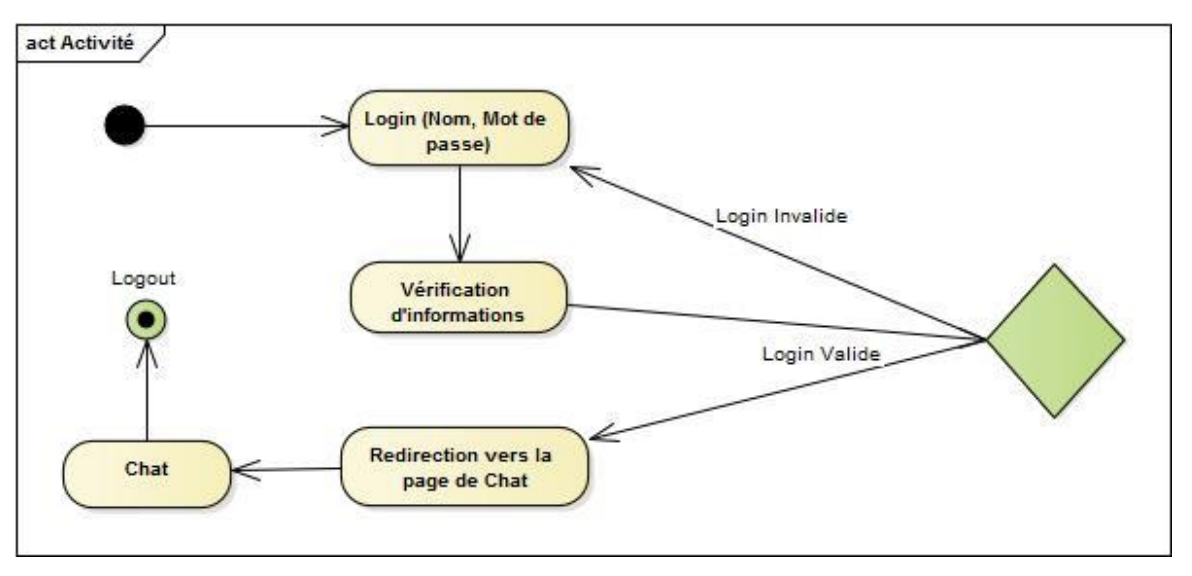

**Figure II. 10 Diagramme d'activité globale de Chat**

## **Description :**

Ce diagramme montre que comme actions principales à faire ; l'étudiant se connecte puis il sera rediriger directement vers la page de chat là où il pourra discuter avec ces amis, partager des fichiers avec eux ou passer des appels vidéo ou audio avec des amis.

## **II.6.4 Le model de données :**

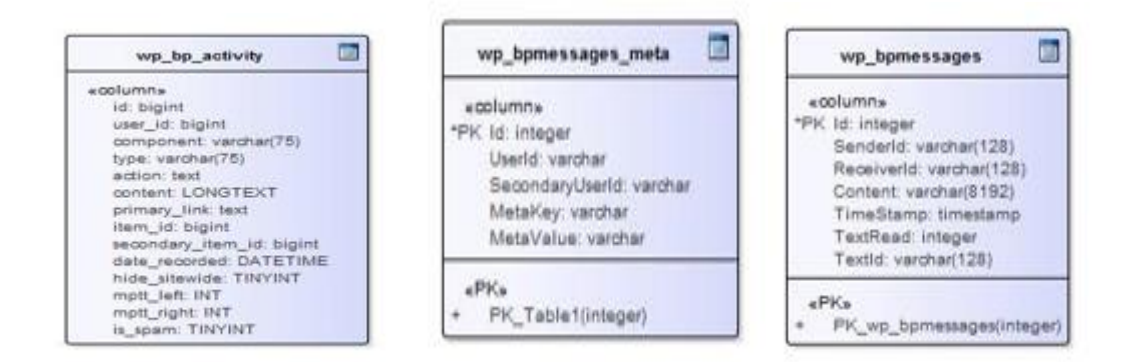

## **Description :**

L'application **BP Live Chat** utilise principalement 3 Tables de données (comme le montre la figure :

#### **Figure II. 11 Model de données BP Live Chat**

- La table wp\_bpmessages : qui permet de garder un historique de toutes les conversations entre les membres.
- La table wp\_bpmessages\_meta : qui contient des informations supplémentaires des interactions entre les membres.
- La table wp\_bp\_activity : qui est une table de BuddyPress contenant l'ensemble des informations des utilisateurs.

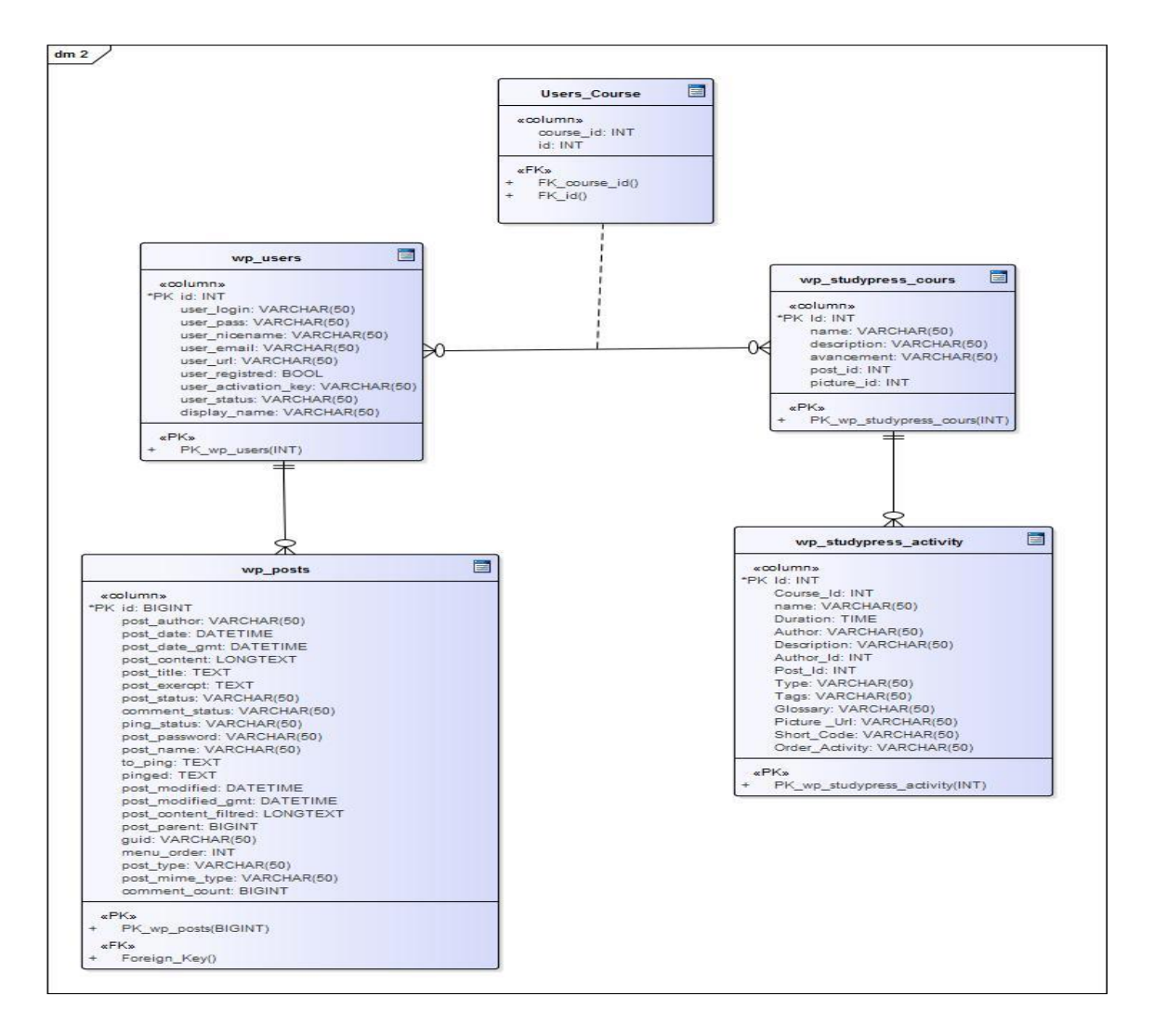

**Figure II. 12 Model de données**

## **Description :**

**La Table wp\_posts :** Est le noyau de toutes les données WordPress, elle permet aussi de stocker les informations des pages de navigations, et les éléments des menus.

## *CONCEPTION ET REALISATION*

La table wp\_user : Pour stocker les informations liée aux utilisateurs, on l'utilise aussi pour connaitre l'utilisateur qui est entrain de crée un post.

**La table wp\_studypress\_activity :** Lors de la création d'une visio-conférence (post) par un enseignant, ces informations seront utilisées dans la table « activity ».

**La table wp\_studypress\_cours :** Récupérer la liste des cours existant pour leurs associés des posts.

## **II.7Application « BP Live Chat » et « SP Live Stream »: II.7.1 BP Live Chat**

Parlons maintenant de l'application **BP Live Chat**, elle contient principalement :

- **Une fenêtre d'authentification :** là où l'utilisateur introduit son nom d'utilisateur ainsi que son mot de passe.

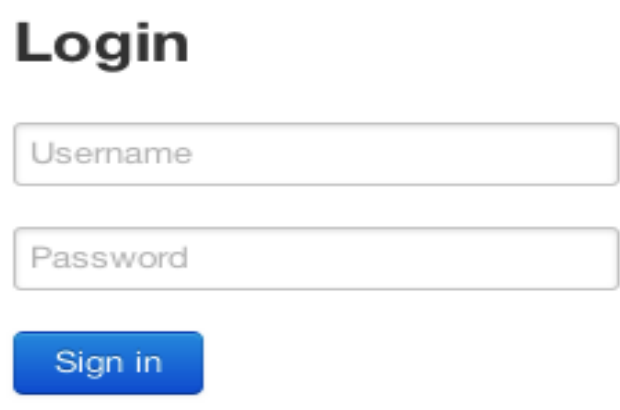

**Figure II. 13 Fenetre Login**

- **Un volet d'amis :** une fois connecté, l'utilisateur aura comme affichage la liste de ces amis, avec une séparation entre ceux **en ligne** et ceux **hors ligne.**

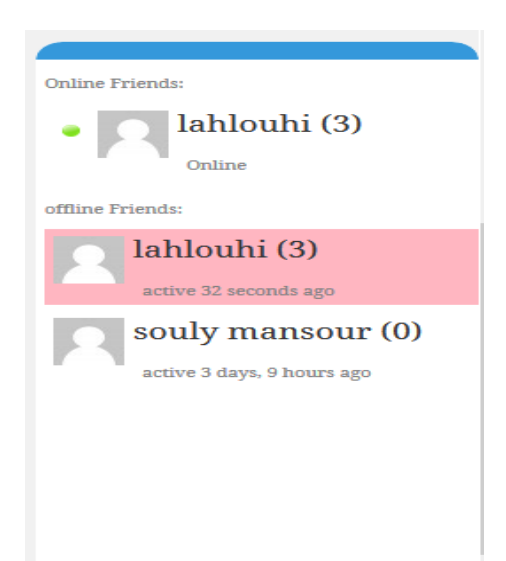

**Figure II. 14 Volet liste d'amis**

- **Une fenêtre de chat (partage de fichiers …) :**c'est la fenêtre principale du chat, à travers laquelle l'utilisateur peut envoyer un message textuel, un emoji, ou partagé un fichier avec son camarade, cela avec un affichage de tous les détails de la conversation en temps réel (date, heur, statut…).

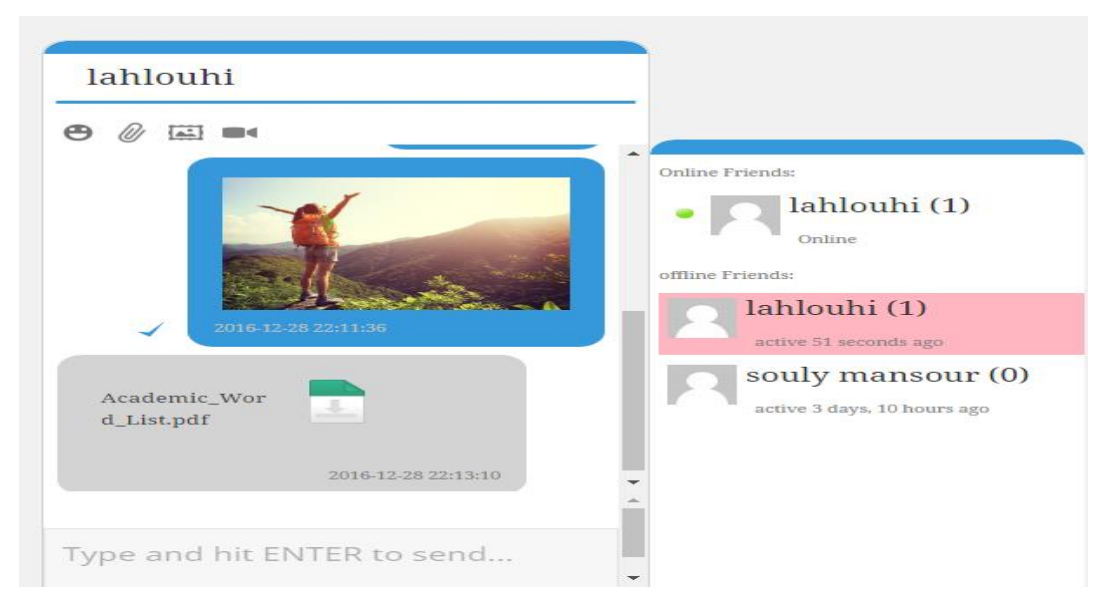

**Figure II. 15 Partage de fichiers**

## **Autres fonctionnalités :**

**1- Chat simple et interactif :** l'application assure une facilité d'utilisation en permettant :

- Un accès facile à la liste des amis avec un résumé de leurs dernières activités.
- Les amis en ligne sont bien signalés.
- Les messages sont envoyés en utilisant plusieurs Threads, un pour chaque membre.
- Accès à tout l'historique des conversations.
- Affichage du nombre de messages non-lus.
- Une notification sonore pour les messages entrants.
- Affichage du statut « Read » qui signifie que le message a bien été lu par le récepteur, (Les messages sont considérés comme lus (ou vus) si le récepteur passe le curseur sur le message, ou ils ouvrent le chat box après une notification de réception d'un nouveau message.
- Affichage du statut « Typing » si l'utilisateur est en train d'écrire.
- Afficher l'icône du chargeur en attente pour afficher si le texte a été envoyé avec succès au serveur.
- Partage d'images.
- Des émoticônes pour un chat plus vif.
- Une interface simple et redimensionnable.
- Les conversations sont persévérées durant toute la navigation dans le site Web, chaque fois qu'une page est ouverte ou rafraîchie, le plugin recharge son état précédent pour donner une fenêtre de communication persistante qui n'implique pas de recharger la conversation courante avec chaque nouvelle navigation.

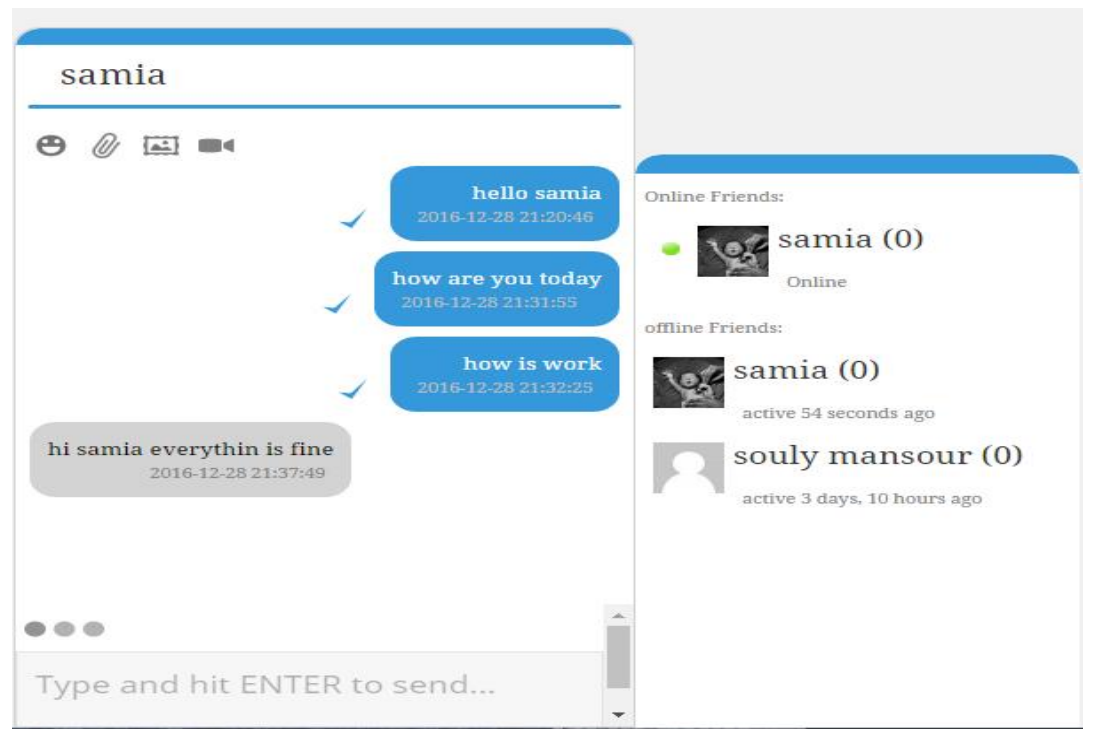

**Figure II. 16 Chat Interactif**

## **2-Partage de fichiers :**

- Wordpress n'offre pas un mécanisme simple pour le partage de fichiers privés, or le plugin implémente un moyen simple de partage de fichiers, les fichiers sont téléchargés sur le serveur et affichés dans l'historique des conversations pour téléchargement à tout moment.
- Aussi Le stockage des fichiers est implémenté de manière à éviter une collision lors du chargement du même fichier plusieurs fois en utilisant la méthode « GUID » qui permet d'éviter que deux fichiers aient un même dossier.

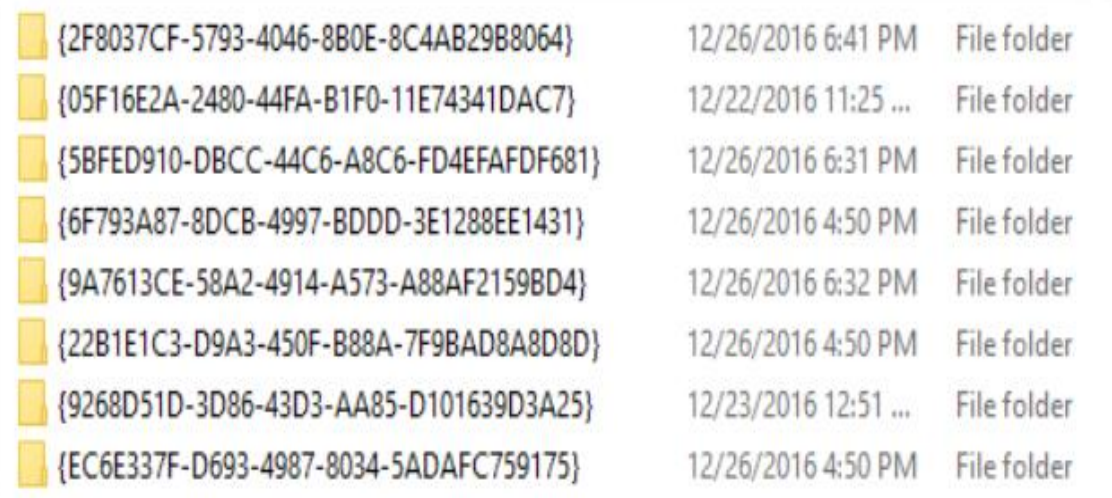

## **Figure II. 17 Cryptage des fichiers**

## **3- Garder le statut « En Ligne » pour les utilisateurs actifs :**

- BuddyPress classe les membres hors ligne s'ils n'enregistrent aucune activité dans la fourchette de 15 minutes, même si la page est encore ouverte.
- Cela est mauvais pour un plugin de chat, si un utilisateur interagit uniquement avec l'interface de chat, ils seront finalement considérés comme hors ligne, par conséquent, **BuddyPress Live Chat** conserve la mise à jour de l'historique des activités récentes dans la base de données BuddyPress chaque minute pour s'assurer que le membre est toujours affiché **En ligne** tant que l'interface de chat est ouverte.

## **4- Les Sticker animé :**

L'utilisateur peut choisir entre une variété des émoticons animé.

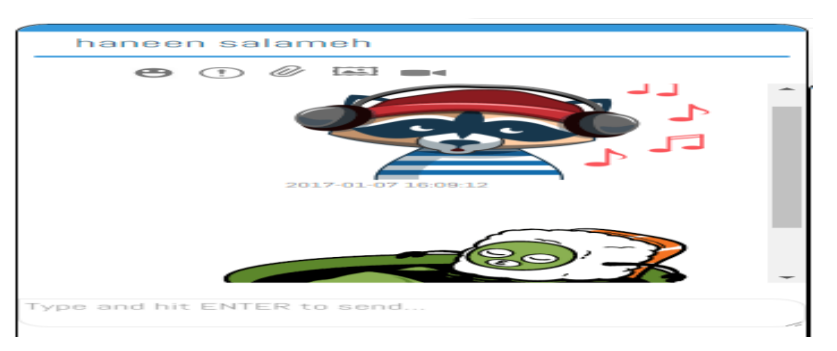

**Figure II. 18 Sticker animé**

 $\bigcirc$  E-Learn | Just another Win  $\times$  $\rightarrow$   $\sigma$   $\boxed{0}$  localhost ☆ 四 

**5- Affichage de l'image reçu en premier plan :**

**Figure II. 19 Affichage d'une image reçu**

## **6- Affichage du profil de l'ami :**

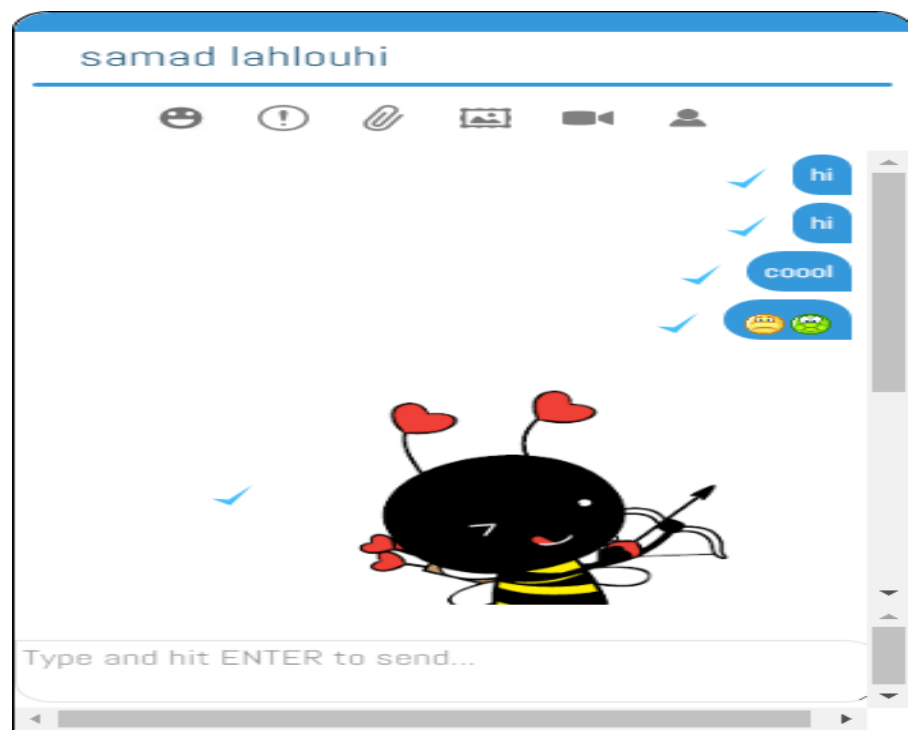

**Figure II. 20 Afficher le profil d'un ami**

L'utilisateur peut effectuer un appel vidéo en cliquant sur l'icône vidéo :

## **7- L'appel vidéo :**

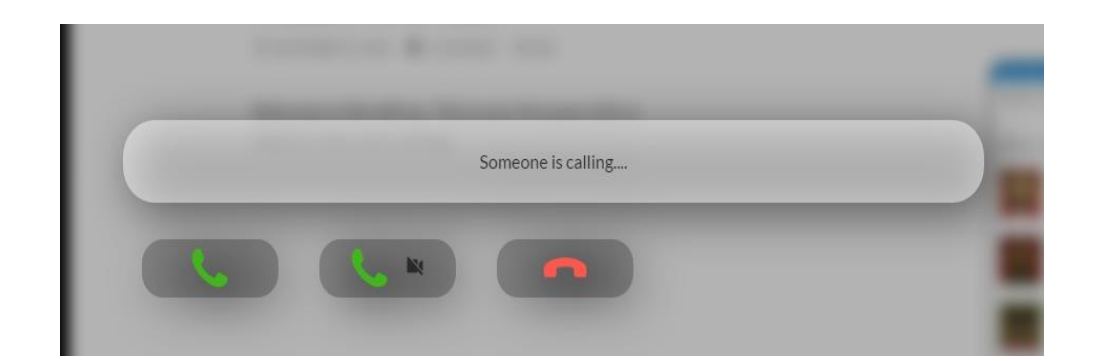

**Figure II. 21 Appel audio et Vidéo**

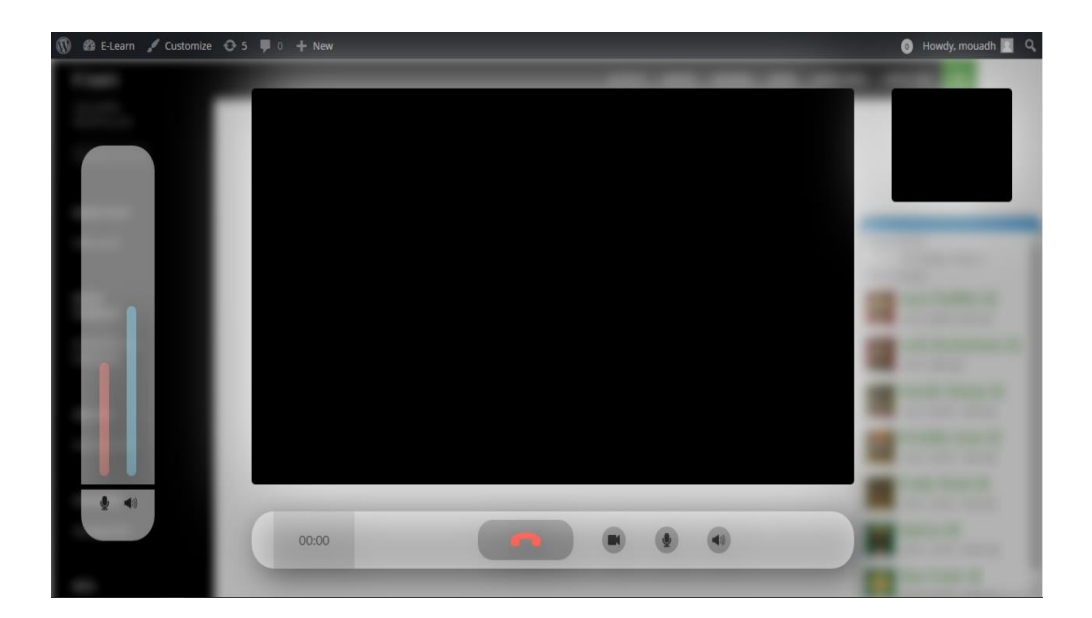

**Figure II. 22 Appel Vidéo et Audio**

## **Parlons maintenant de l'application « SP Live Stream », elle contient principalement :**

Cette partie nécessite la configuration de wowza cité en Annexe 1, et la configuration de l'encoder cité dans l'annexe 2, le passage par ces deux configurations est primordiale, ainsi l'utilisateur pourra :

**Ajouter une Visio-Conférence :** 

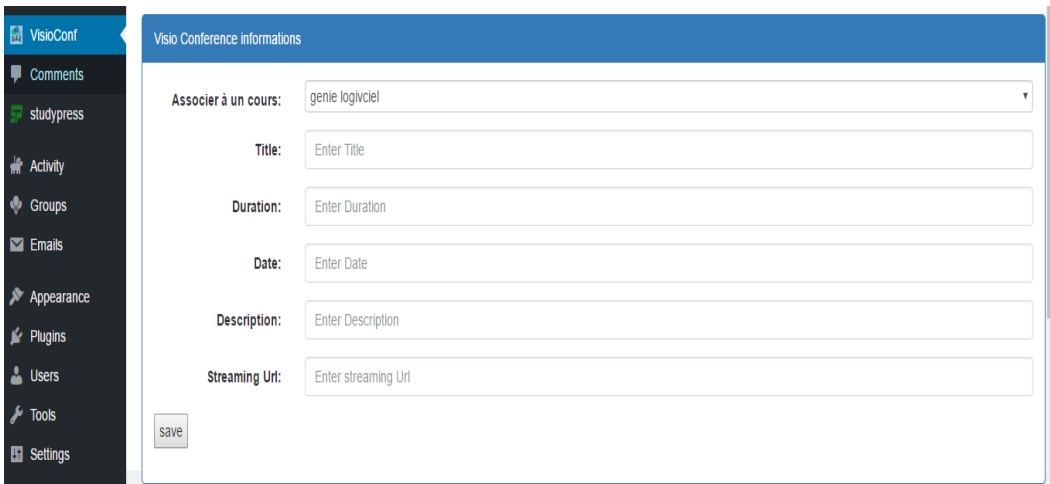

**Figure II. 23 Ajouter une Visio conférence**

**Modifier ou supprimer une Visio-Conférence :** 

| All Visio conferences |                 |                   |  |  |  |  |  |  |  |
|-----------------------|-----------------|-------------------|--|--|--|--|--|--|--|
| <b>Course Id</b>      | <b>Name</b>     | streaming servers |  |  |  |  |  |  |  |
|                       | WebRtc          | ×                 |  |  |  |  |  |  |  |
| з                     | Wowza Streaming | streaming servers |  |  |  |  |  |  |  |

**Figure II. 24 Modifier une visio-conférence**

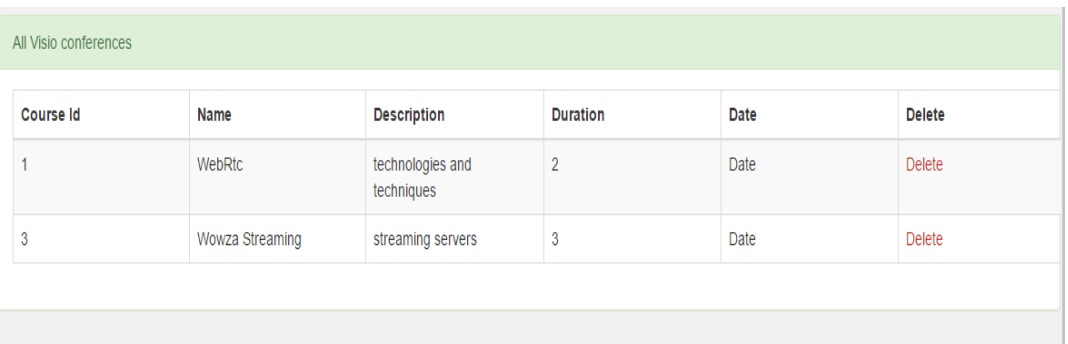

#### **Figure II. 26 Afficher les Visio-Conférence correspondant à l'utilisateur connecté**

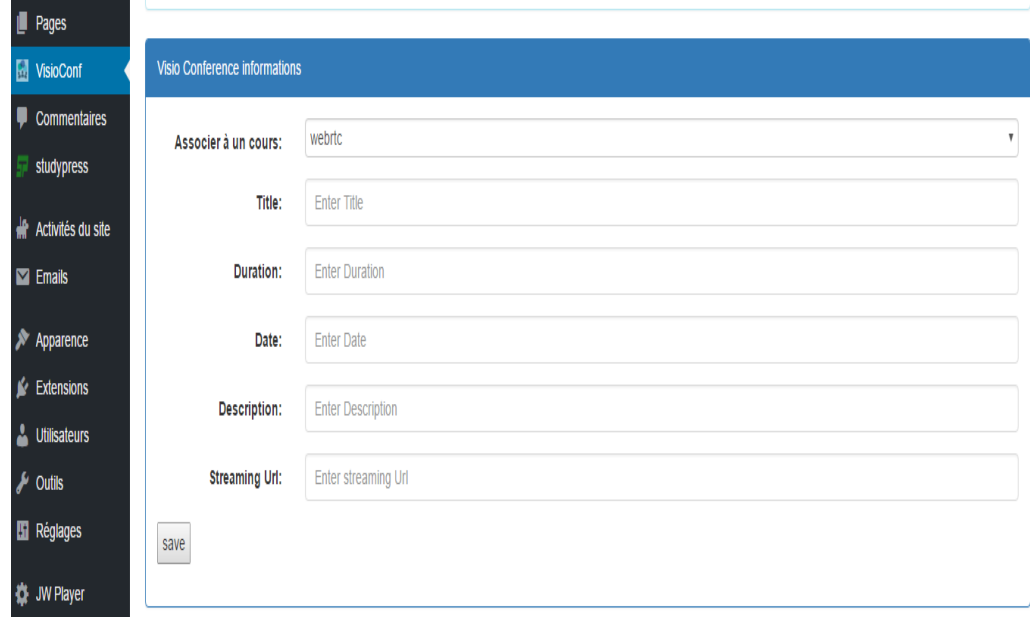

#### **Figure II. 25 Edition d'une visio-conférence**

Revenant maintenant sur notre application BP Live Stream son partie Back-office aide le Enseignant afin de créé un nouveau post, et lui associer un cours qui existe déjà dans notre plateforme e-learning .Et aussi de lui donner des informations (titre, durée, date, description), et collé son lien de streaming facilement.

Calendrier des dates dans les champs date :

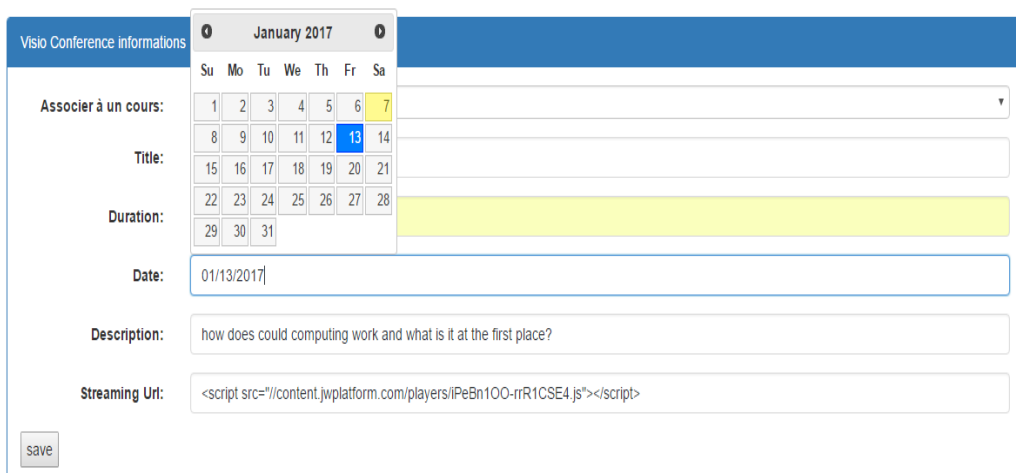

**Figure II. 28 Calendrier**

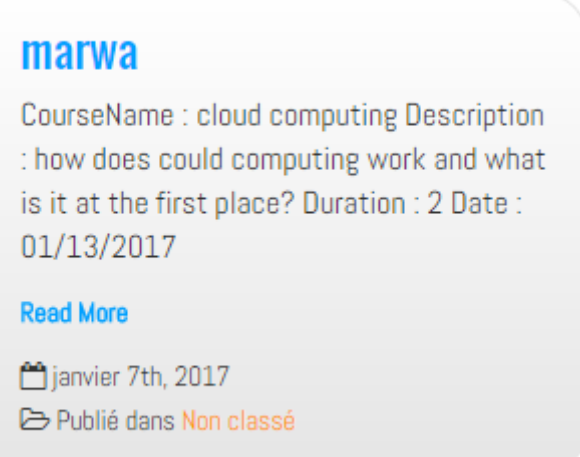

**Figure II. 27 Créateur de la conférence**

Après on cliquant sur Save notre application redirige l'auteur du post vers son post qui contient son cours live.

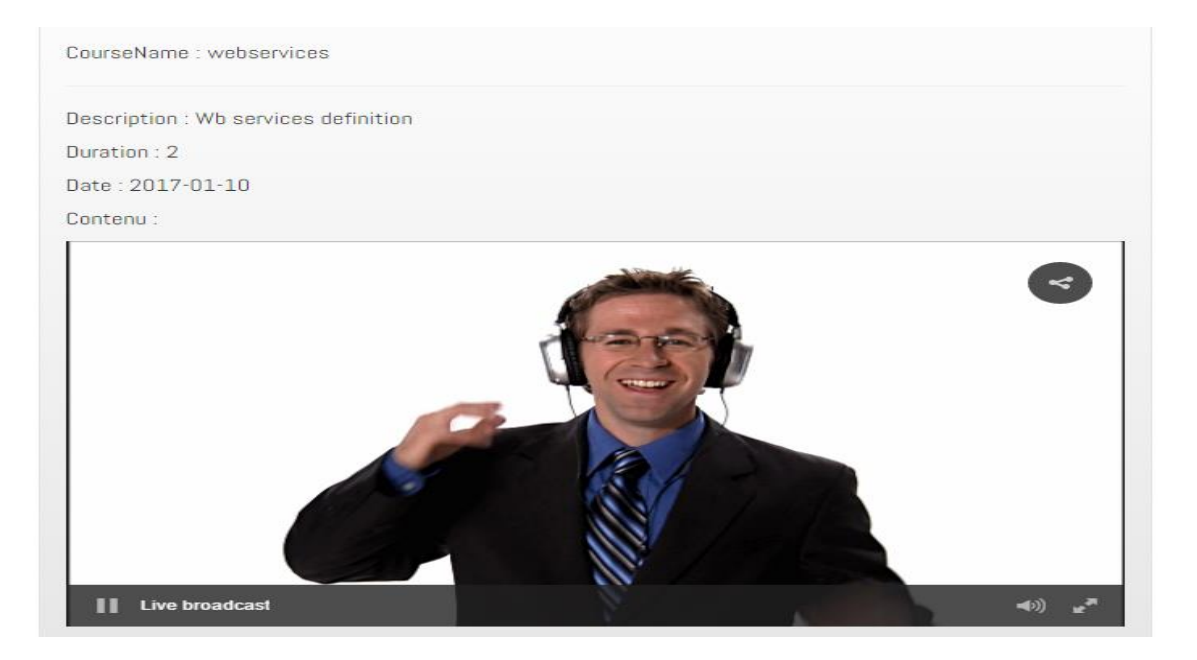

Ainsi la vidéo est prête à être visualisée :

**Figure II. 29 Visualiser une conférence**

## **II.8Outils de développement : II.8.1 Gestion de projet «** *Trello* **»**

*Trello* est un outil en ligne, ergonomique et gratuit. Nous utilisons cet outil pour organiser nos tâches, consigner les informations essentielles et tenir un planning avec tous les membres de notre équipe. Grâce à cet outil nous simplifions le suivi de notre projet. Ce service en ligne nous aide à mieux organiser nos activités. Nous consignons nos tâches sur des post-it « *cards* » que nous accrochons sur un panneau « *board* » en les rangeant dans des listes de gauche à droite :

- Les tâches à faire *« To Do »* ;
- Les tâches en cours de réalisation *« Doing » ;*
- *Les tâches à tester « To Test » ;*
- Les taches réalisées *« Done »*. [26]

Les colonnes contiennent autant de post-it que nous le souhaitons. Sur chaque post-it, en plus de renseigner son con tenu, nous pouvons :

1) indiquer la liste des points à vérifier pour cette tâche ; 2) épingler des documents bureautique et multimédia ; 3) préciser une date limite, 4) affecter une tâche à un membre

de l'équipe ; Au fur et à mesure de l'avancement de nos tâches, nous déplaçons les postait d'une colonne à l'autre. Le principe de base est très intuitif et le service regorge d'options qui peuvent contribuer à l'amélioration de la productivité de toute notre équipe.

## **II.8.2 Modélisation avec Entreprise Architecte**

Enterprise Architect est un logiciel de modélisation et de conception UML, édité par la société australienne Sparx Systems. Couvrant, par ses fonctionnalités, l'ensemble des étapes du cycle de conception d'application, il est l'un des logiciels de conception et de modélisation les plus reconnus. [27]

#### **II.8.3Programmation**

Pour la réalisation de notre application, nous avons utilisé les langages de programmation suivants : PHP, Javascript (JQuery), HTML &CSS, Ajax, et les bibliothèques BootStrap.

#### **II.8.4 jwplayer**

 Le lecteur « open-source » JW Player™ offre la possibilité de présenter des vidéos de grande qualité gratuitement sur votre site Web. JW Player™ supporte la lecture de tous les formats d'Adobe Flash, mais aussi, depuis la dernière version 5.5, des navigateurs compatibles HTML5. Il prend également en charge divers formats de « streaming » et de liste de lecture (playlist). Y compris le RMTP, HTTP, streaming en direct et plus. [28]

#### **II.8.5GITHUB**

 GitHub est un service en ligne qui permet d'héberger notre répertoire de code. GitHub est un outil gratuit pour héberger du code open source, et propose également des plans payants pour les projets de code privés. Plusieurs personnes peuvent travailler ensemble en même temps sur le même document. Nous l'utilisons pour permettre d'avoir un travail en ligne et collaboratif en partageant nos documents. [29]

#### **II.8.6 Boilerplate :**

Est un Template performant qui permet la création d'applications web (tel que les plugins) d'une façon structurée et organisée.

**II.8.7 Wordpress et BuddyPress API** : en utilisant des fonctions PHP

**II.8.8 HTML5 Music & Video API** : Pour les vidéo et les effets sonors.

**II.8.9 Autres** : JAVA Script, JSON pour la gestion des données, AJAX, XHR, JStorage.

## **Conclusion :**

L'étape de conception nous a permis de mettre en œuvre la faisabilité de notre application à travers la détermination des principales fonctionnalités de notre système et l'évaluation des contraintes ; une étape qui s'avère très importante dans notre processus de développement vu que le reste du projet ne sera autre que d'essayer de satisfaire les besoins exprimés précédemment.

Ainsi nous avons vu l'ensemble des fonctionnalités développés dans le deux plugins, avec les détails des outils utilisé, et le reste de la configuration est en Annexe 1 et 2.

## **Conclusion générale :**

Dans le présent mémoire nous avons présenté les réseaux sociaux et le e-learning, est leur importance et leur rôle dans le monde des TIC ainsi que dans la vie estudiantine.

L'objectif initial de notre travail était de réalisé « un système collaboratif pour l'apprentissage », un système offrant la possibilité à tous les utilisateurs de collaborer entre eux, de partager des idées sous forme de chat, image ou partage de fichier, et tout cela en temps réel et en mode synchrone.

Pour répondre à ce besoin nous avons développée deux plugins, « BP Live Chat » qui permet un chat textuel plein d'options (affichage de la liste d'amis en détails, garder l'historique des conversations, partage de fichiers sans doublure…), et « SP Live Stream » qui permet la création et la diffusion d'une conférence.

Notre projets peut toujours continuer à évoluer avec l'ajout d'autres fonctionnalités tels que :

- Avoir une multitude de chat au même temps.
- Notifier les étudiants d'une visio-conférence qui suivent.
- Création des « Chat Rooms » une discussion de groupe là où les étudiants pourront discuter en groupe.
- Permettre le partage d'écran lors d'un streaming.

## **Liste des figures :**

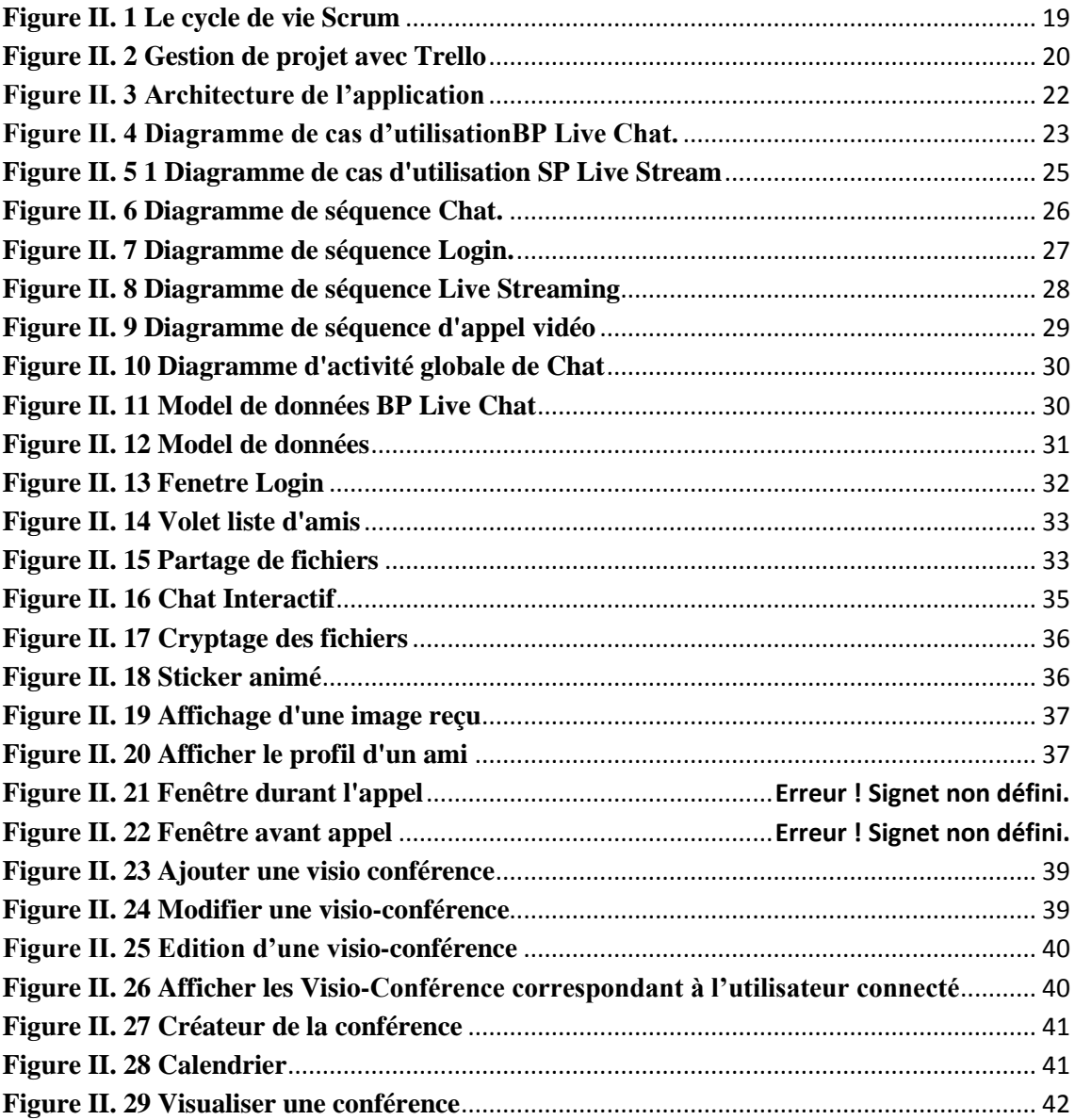

## **Liste des abréviations :**

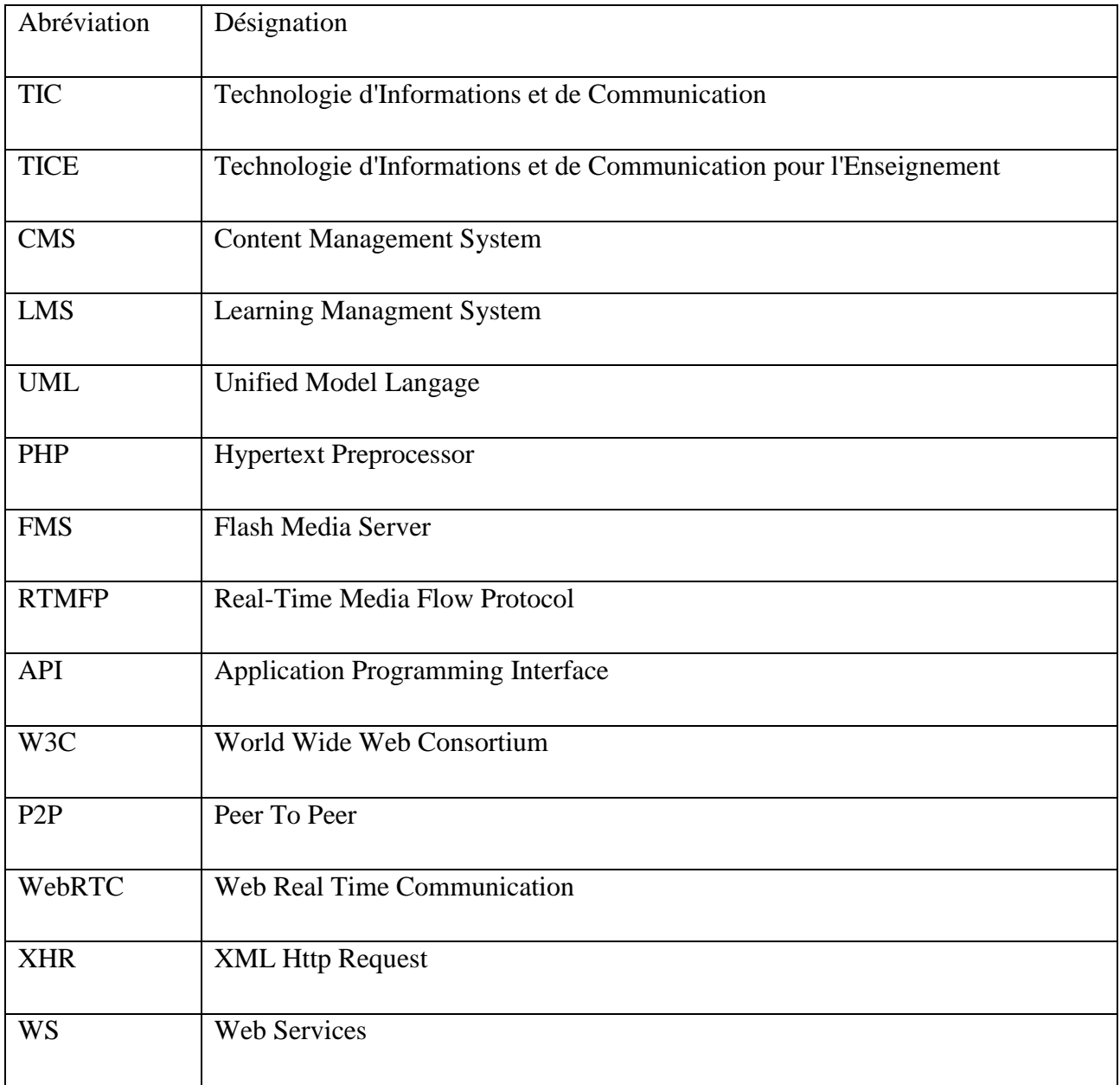

## **Liste des références :**

[1] Qu'est-ce que Le e-learning,

[http://www.allaboutelearning.lu/cms/elearning/content.nsf/id/QuestCeQueLeElearning?](http://www.allaboutelearning.lu/cms/elearning/content.nsf/id/QuestCeQueLeElearning?opendocument&language=fr.) [opendocument&language=fr.](http://www.allaboutelearning.lu/cms/elearning/content.nsf/id/QuestCeQueLeElearning?opendocument&language=fr.) visité le : 03/03/2016.

[2]Fabien Fenouillet, Moïse Déro, « Le «e-learning » est-il efficace ? », Université

Paris X Nanterre, IUFM de Villeneuve d'Ascq, Année 2004.

[3] E-formation, e-learning,

[http://eduscol.education.fr/numerique/dossier/archives/eformation/e-formation-e](http://eduscol.education.fr/numerique/dossier/archives/eformation/e-formation-e-learning/definitions)[learning/definitions](http://eduscol.education.fr/numerique/dossier/archives/eformation/e-formation-e-learning/definitions) visité le : 03/03/2016.

[4] Khaoula Jlassi Mise en place d'un dispositif d'analyse des données d'accès et des activités d'apprentissages à travers les plates-formes Moodle, Mémoire de stage de fin d'étudesPour l'obtention du Mastère Professionnel

[5] Aaron Brazell, WordPress Bible, Livre,ISBN: 978-0-470-56813-2, by Wiley Publishing, Inc.,Indianapolis,Indiana, Canada, 2010.

[6] Les outils e-learning,

<http://gestion.citi.wallonie.be/web/edu/index.aspx?page=edu,fr,gui,080,022> visité le : 07/03/2016.

[7] WordPress,<https://fr.wikipedia.org/wiki/WordPress> visité le :

[8] WP Live Chat Support, <https://rup.wordpress.org/plugins/wp-live-chat-support/> visité  $le: 07/10/2016.$ 

[9] BuddyPress Instant Chat,<https://srd.wordpress.org/plugins/bp-instant-chat/> visité le : 07/10/2016

[10] WP Symposium Pro, <https://wordpress.org/plugins/wp-symposium-pro/>visité le : 07/10/2016

[11] Halo social, <http://www.howtoplugin.com/5-social-networking-websites-plugin/> visité le : 07/10/2016

[12] Sushi Chat - Responsive Chat for WordPress, [https://codecanyon.net/item/sushi](https://codecanyon.net/item/sushi-chat-responsive-chat-for-wordpress/12255137)[chat-responsive-chat-for-wordpress/12255137](https://codecanyon.net/item/sushi-chat-responsive-chat-for-wordpress/12255137) visité le : 08/10/2016

[13] WP Live Chat Support,<https://wp-livechat.com/> visité le : 08/10/2016

[14] Live Chat from ClickDesk, [https://rup.wordpress.org/plugins/clickdesk-live](https://rup.wordpress.org/plugins/clickdesk-live-support-chat-plugin/)[support-chat-plugin/](https://rup.wordpress.org/plugins/clickdesk-live-support-chat-plugin/) visité le : 07/10/2016.

[15] Chat by Flyzoo,<https://rup.wordpress.org/plugins/flyzoo/> visité le : 08/10/2016

[16] <http://www.mmdev.fr/streaming-quelles-solutions/labs> visité le : 08/10/2016

[17] RED 5,<http://red5.org/> visité le : 10/11/2016

[18] WebRtc,<https://fr.wikipedia.org/wiki/WebRTC> visité le : 10/11/2016

[19] WebRtc<http://www.3cx.fr/livre-blanc/webrtc/> visité le : 10/11/2016

[20] [http://www.zdnet.fr/actualites/streaming-en-peer-to-peer-bittorrent-live-en-version](http://www.zdnet.fr/actualites/streaming-en-peer-to-peer-bittorrent-live-en-version-beta-39788167.htm)[beta-39788167.htm](http://www.zdnet.fr/actualites/streaming-en-peer-to-peer-bittorrent-live-en-version-beta-39788167.htm) visité le : 10/11/2016

[21] PeerJS,<https://fr.wikipedia.org/wiki/PeerJ> visité le : 20/11/2016

[22] Claude Aubry, SCRUM, le guide pratique de la méthode agile la plus populaire,

Préface de François Beauregard, Dunod, 2011.

[23] BELHABIB A., MATAHRI A., Conception d'un système de recommandation pour un réseau sociale d'apprentissage, projet de fin d'étude, université de Tlemcen, 2014.

[24] Sondra Ashmore Ph.D.,Kristin Runyan, Introduction to Agile Methods, Livre, Addison-Wesley Professional, 2014

[25] Scrum, [https://fr.wikipedia.org/wiki/Scrum\\_\(m%C3%A9thode\)](https://fr.wikipedia.org/wiki/Scrum_(m%C3%A9thode)) visité le : 01/09/2016

[26] Trello, [https://trello.com](https://trello.com/) visité le : 15/12/2016

[27] Entreprise Architect, [https://fr.wikipedia.org/wiki/Enterprise\\_Architect](https://fr.wikipedia.org/wiki/Enterprise_Architect) visité le : 15/12/2016

[28] JwPlayer, [http://www.trucsweb.com/tutoriels/multimedia/jw\\_player/](http://www.trucsweb.com/tutoriels/multimedia/jw_player/) visité le : 15/12/2016

[29] GitHub,<http://learnosm.org/fr/advanced/github-sharing/> visité le : 15/12/2016

Annexes

## **Annexe 1 : Configuration du serveur wowza**

- Configuration administrateur :

Il doit créer des comptes Wowza et Lms pour les utilisateurs du site e-learning

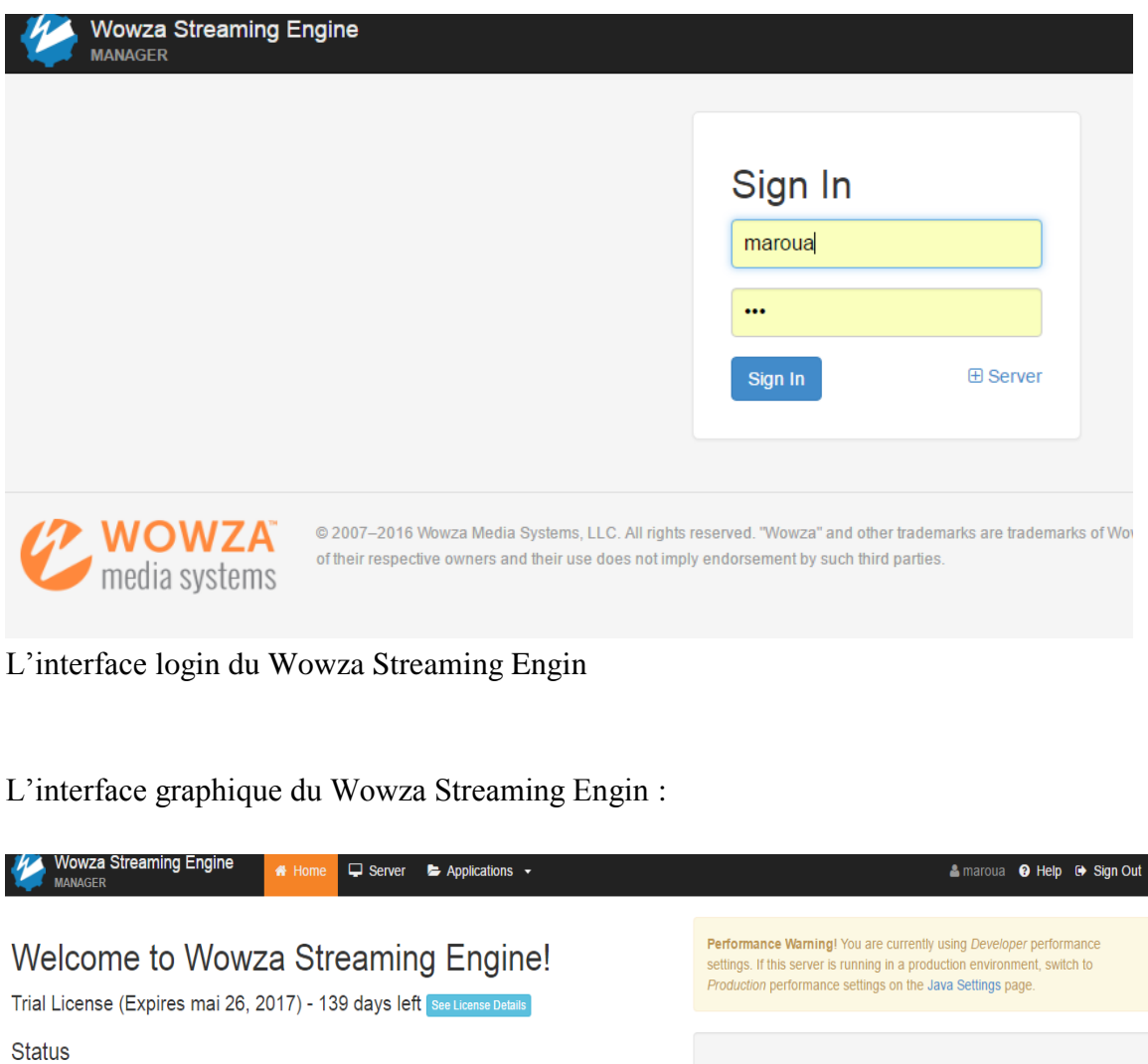

#### **Connections** Incoming and outgoing Usage CPU, Memory, Heap and Disk Wowza CP Wowza He Total Memo Total Disk  $\mathbf{0}$  $02:30 \text{ pm}$  $20%$  $40%$  $60%$  $80\%$  $\frac{100\%}{100\%}$  $02:00 \text{ pm}$  $0\%$ **Server Uptime** Features Since 07 Jan 2017 11:16:46 AM Transcoder: Enabled see applications DRM: Licensed

nDVR: Enabled see applications

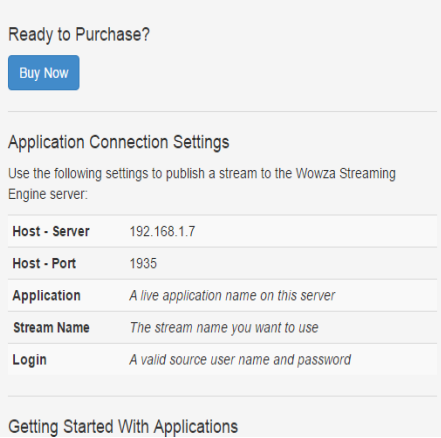

**Test Video** 

## - Création des utilisateurs et source de streaming (application live) :

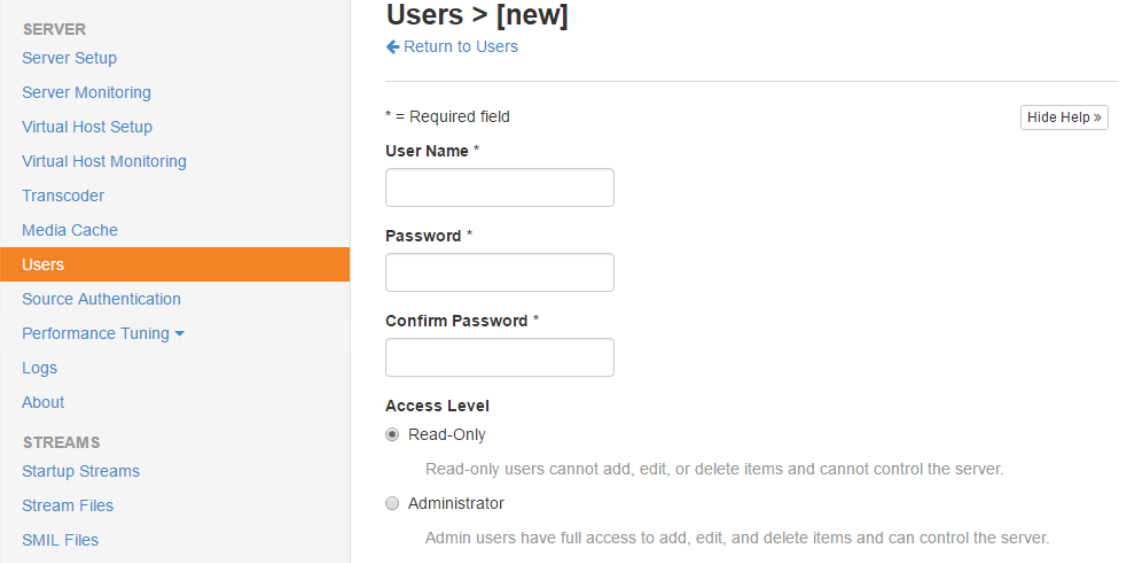

-Chaque utilisateur possède un login et un password avec des privilèges.

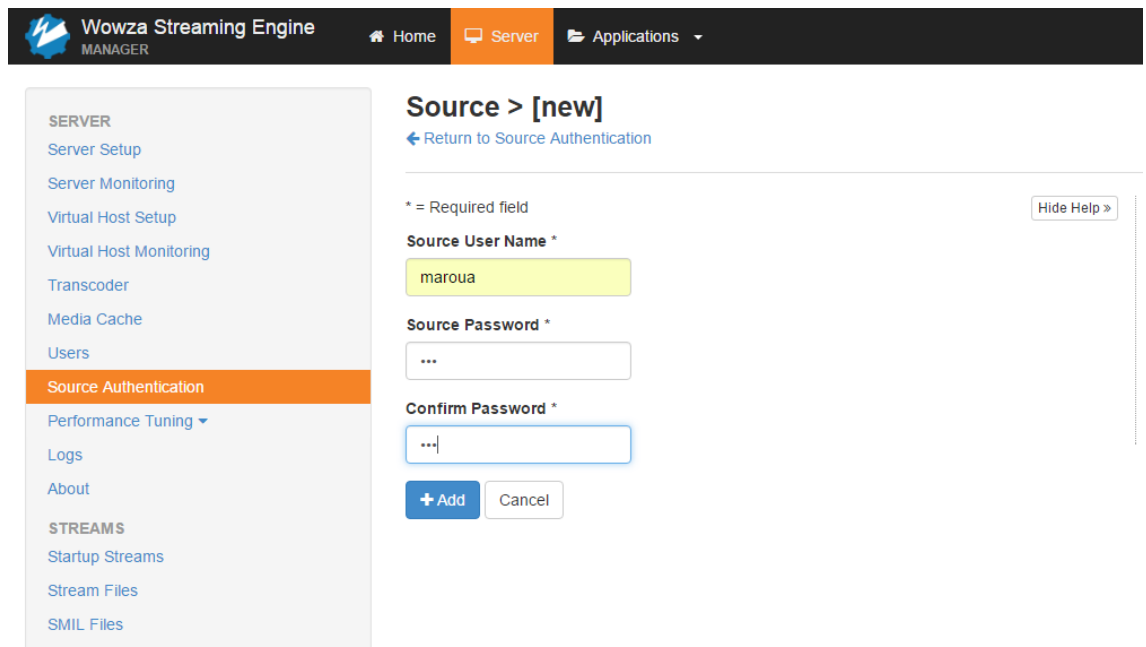

Chaque source possède aussi un login et un mot de passe.

- téléchargement du fichier de configuration Encoder (wirecast dans notre cas) :

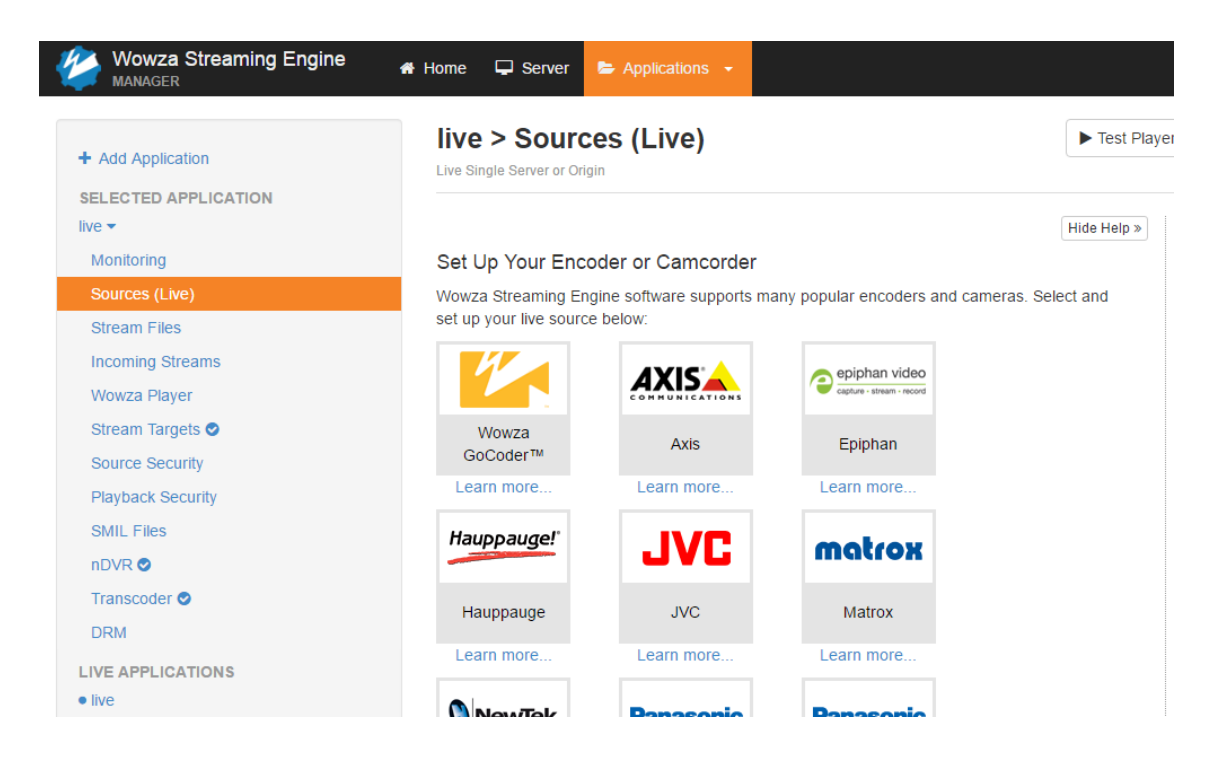

#### **Annexe 2 : configuration de l'encoder**

- **La partie technique de l'enseignant :**
- Chaque Enseignant voulant utiliser le Live streaming plugin doit avoir un Encoder sur son ordinateur, et il doit le configurer avec son compte Wowza crée par l'administrateur.

#### - **Etape configuration du Wirecast :**

- 1- Ouverture du wirecast et création d'un nouveau streaming par un clic droit.
- 2- Ajouter un périphérique de capture (caméra) et de son (microphone).

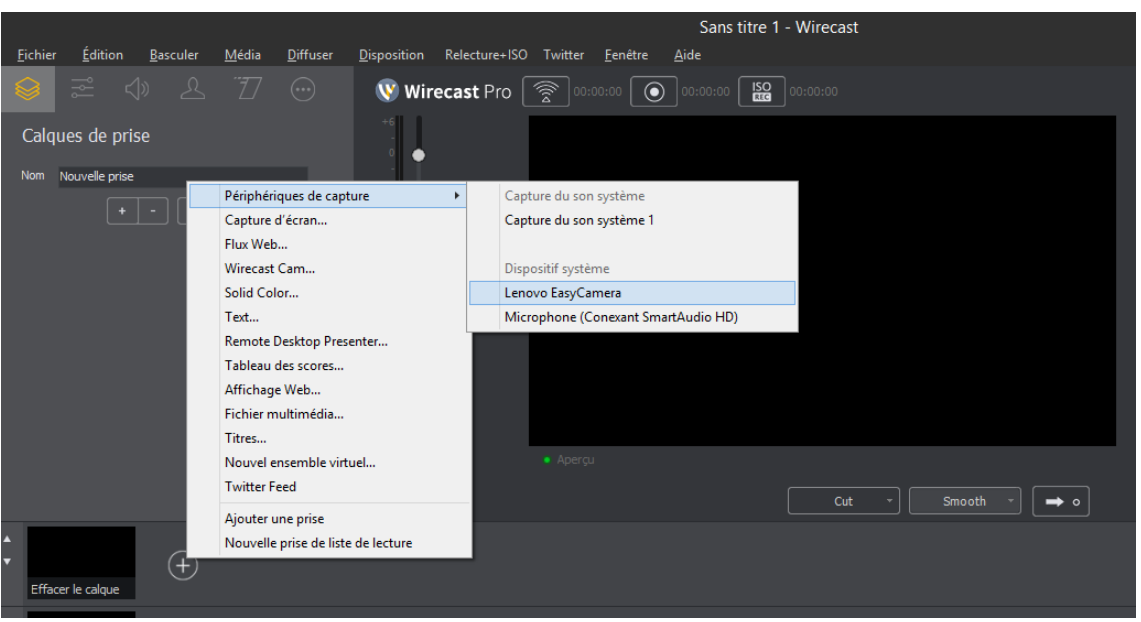

3- Sélectionner notre serveur destreaming (moteur de diffusion en continu Wowza)

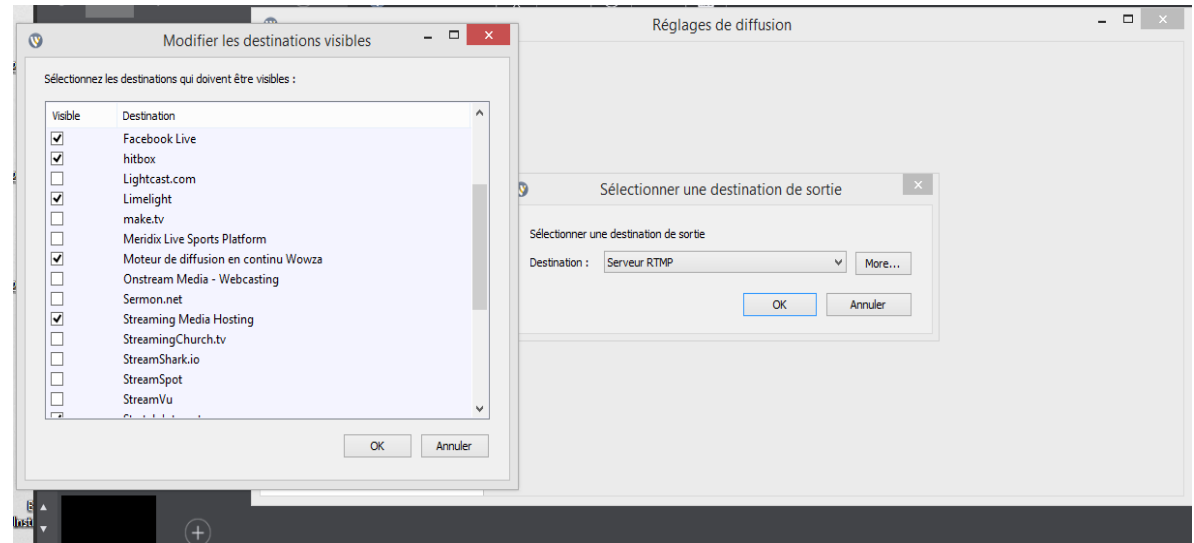

#### 4- Réglages de diffusion :

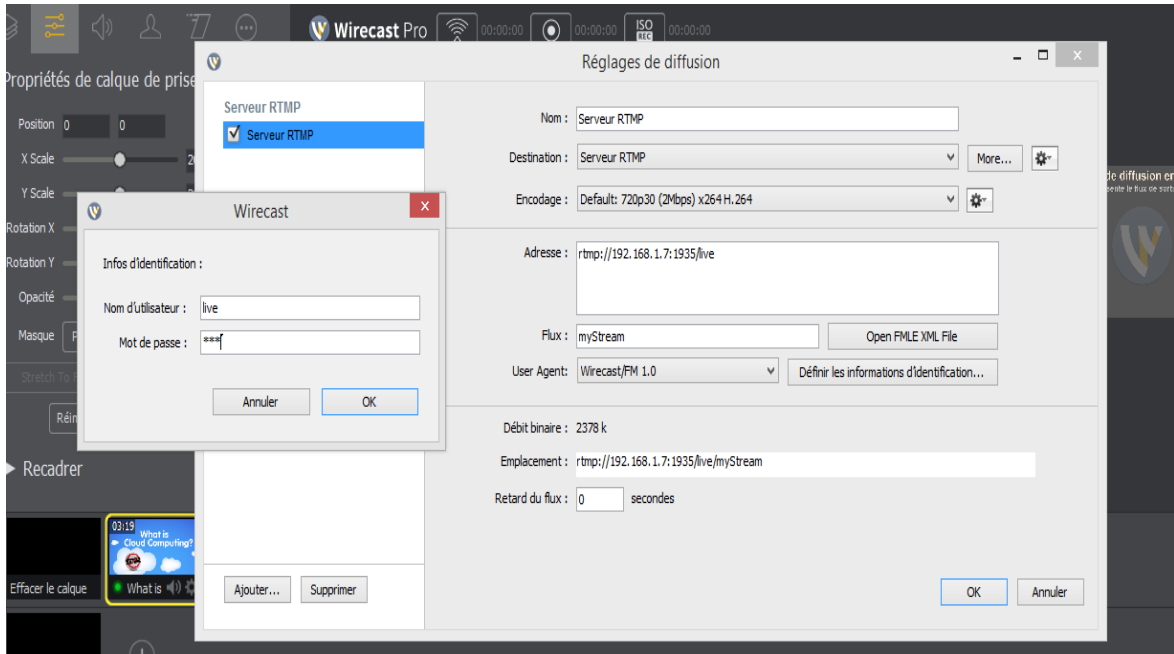

On entre les identifiants donnés par l'administrateur et on colle l'adresse de notre serveur de streaming puis on upload le fichier de configuration situé dans la figure (4), après on copie le lien de streaming de la case Emplacement qui est sous la forme suivante : rtmp: //wowzaIP adresse:1935/live(applive)/myStream.

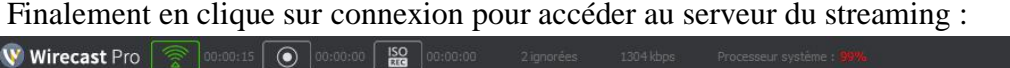

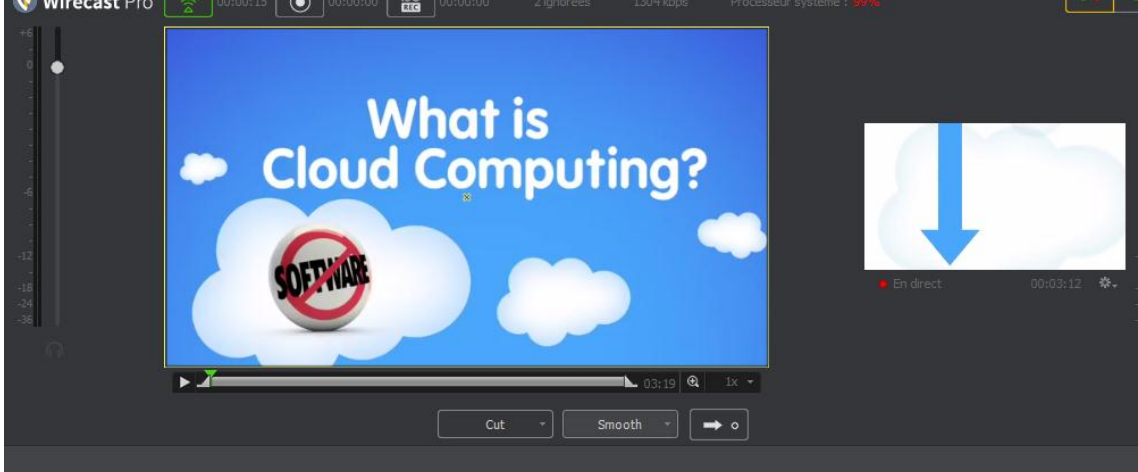

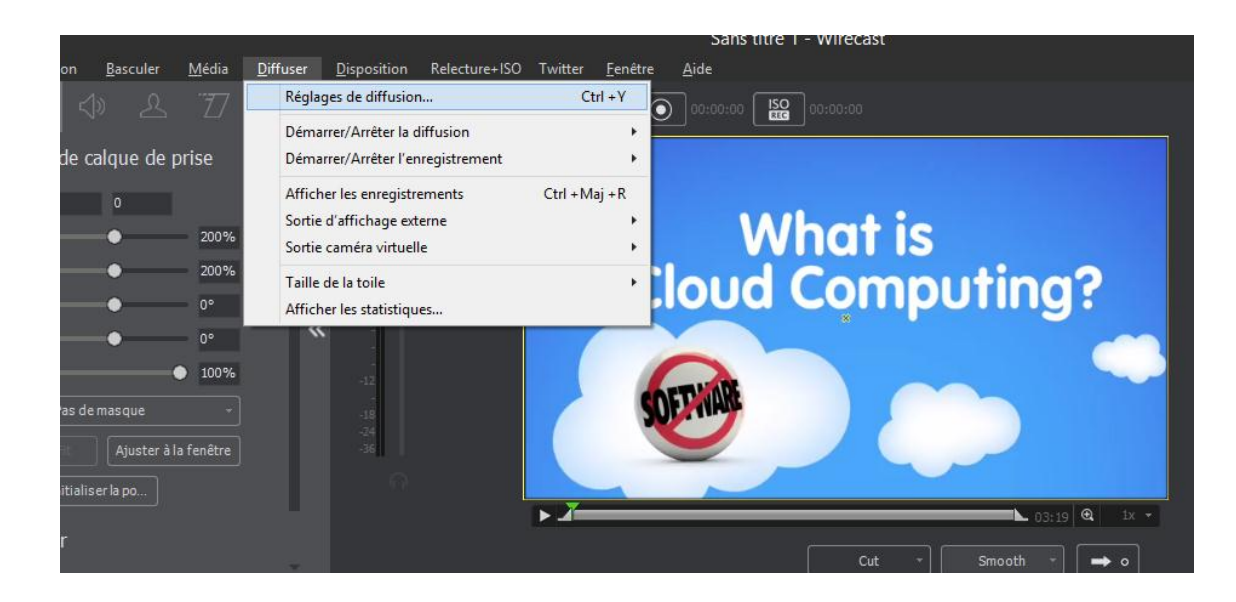

On peut vérifier si notre streaming et bien établi en allant sur les Incoming Streams en cliquant sur Test players:

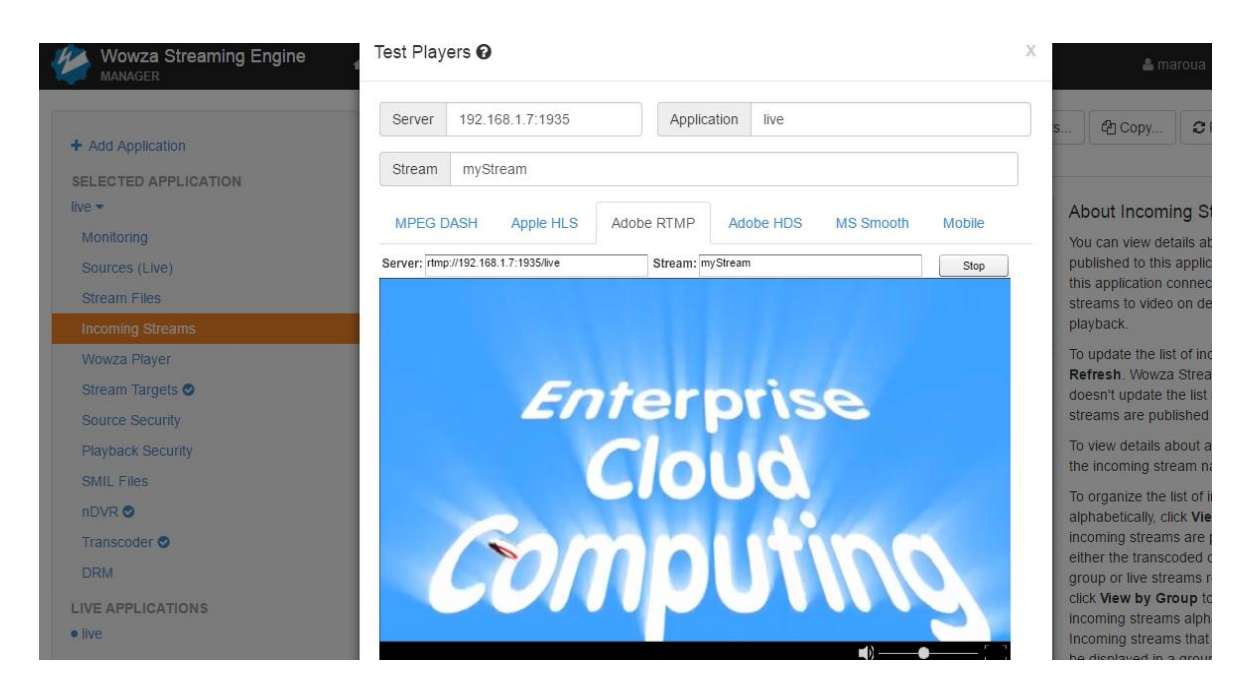

Revenant maintenant sur notre application BP Live Stream sa partie Back-office aide l'enseignant afin de créer un nouveau post, et lui associer un cours qui existe déjà dans notre plateforme e-learning, en lui donnant des informations (titre, durée, date, description) ,en collant son lien de streaming facilement .

.

## **Annexe 3**

## BuddyPress Live Chat:

## Database:

#### TABLE: wp\_bpmessages

DESCRIPTION: History of all messages exchanged between all members.

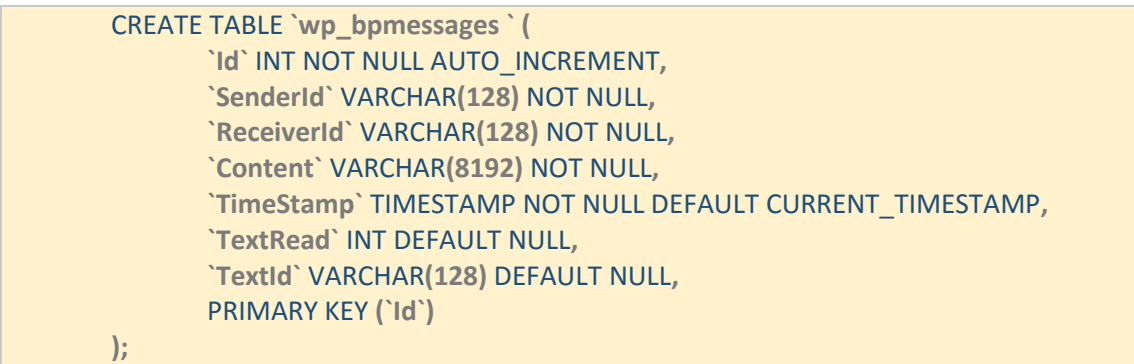

#### TABLE: wp\_bpmessages\_meta

DESCRIPTION: Additional information for members' interactions

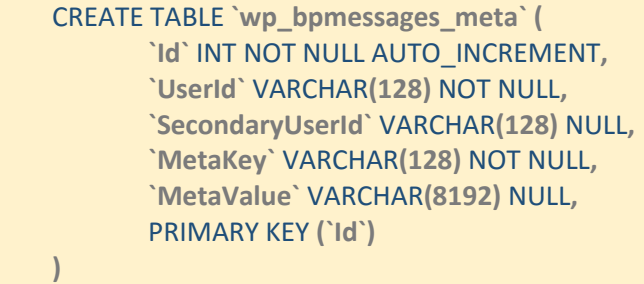

#### USED BUDDYPRESS TABLES: wp\_bp\_activity

## Features:

**Basic interactive chat:** The chat plugin ensures the basic features for a decent text messaging experience, which includes a set of sub-features:

- Easy access to friends list with information about their most recent activities
- Online friends are highlighted
- Texts are displayed within multiple threads, one for each friend member
- Access to full history of earlier text messages
- Displays the count of unread messages from each thread
- Notification sounds for incoming messages
- READ status for every message to tell if the receiver has read the content of the sent messages, messages are considered to be read (or seen) if the receiver hovers the cursor over the

message, they set focus on the text input for reply, or they open the sender thread upon being notified of the new messages

- TYPING status for the displayed chat thread
- Send pending loader icon to show if the text was successfully uploaded to server
- Image sharing
- Emoticons for a vivid texting style
- Minimizable interface
- Conversations are persevered through all navigation within the website, every time a page is opened or refreshed, the plugin reloads its previous state to give a seemingly floating and persistent communication window that doesn't imply reloading the current conversation with every navigation

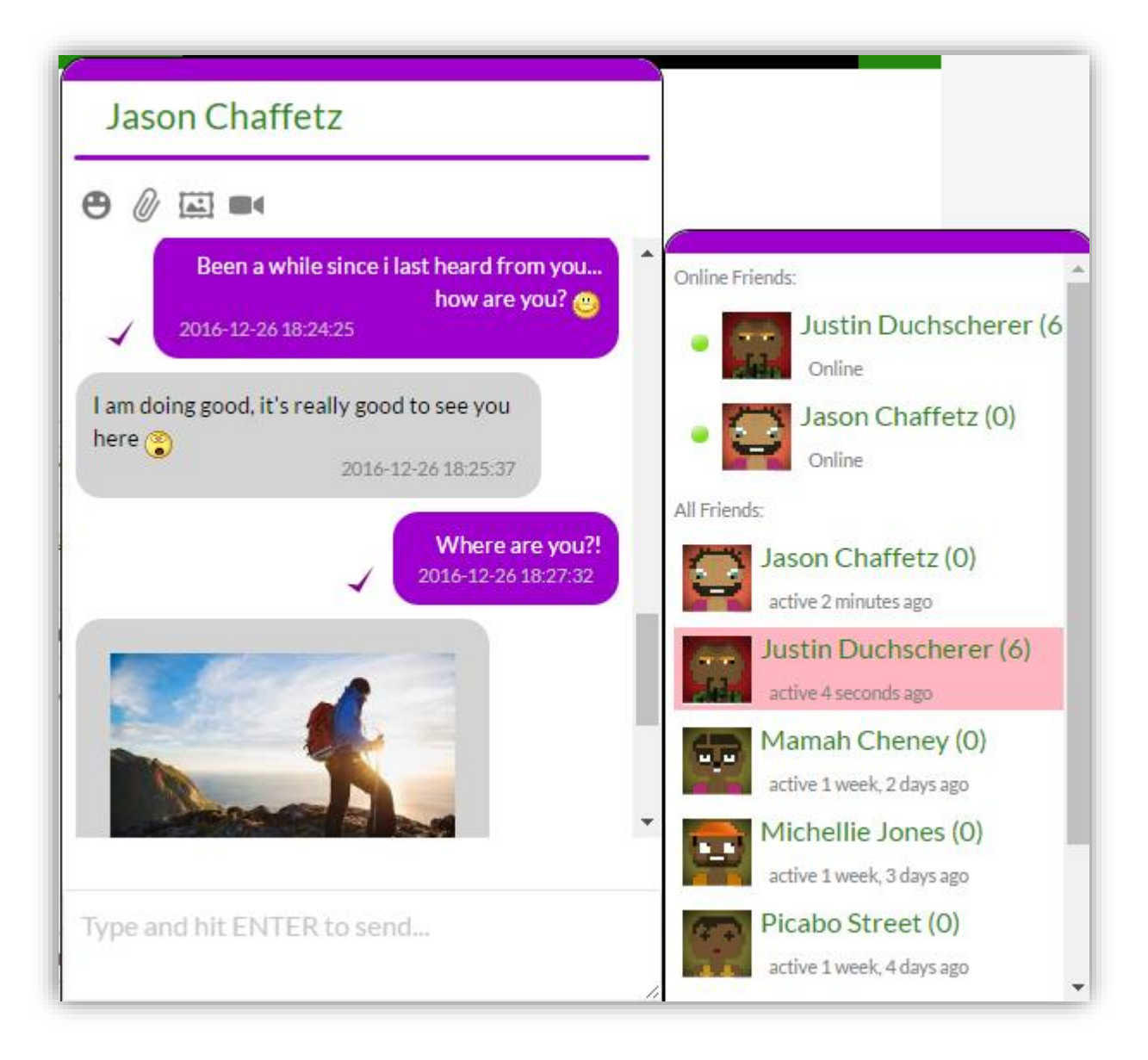

**File Sharing:** Wordpress does not offer a straightforward mechanism for private file sharing, therefor the plugin implements an easy way to share files with friends, files are uploaded to the server and displayed within the conversation history for download at any given moment.

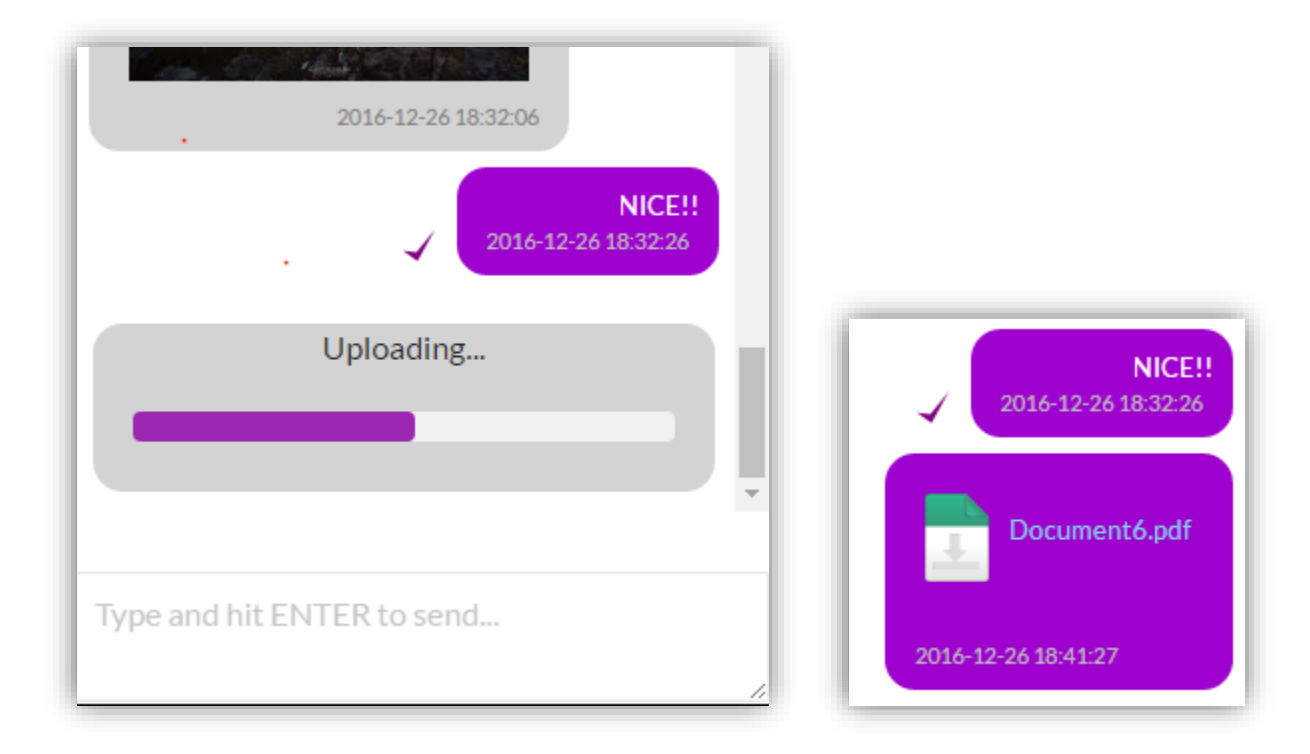

For large files, a progress bar is displayed to show uploading process.

File storage is implemented in a way to avoid naming collision when uploading the same file multiple times.

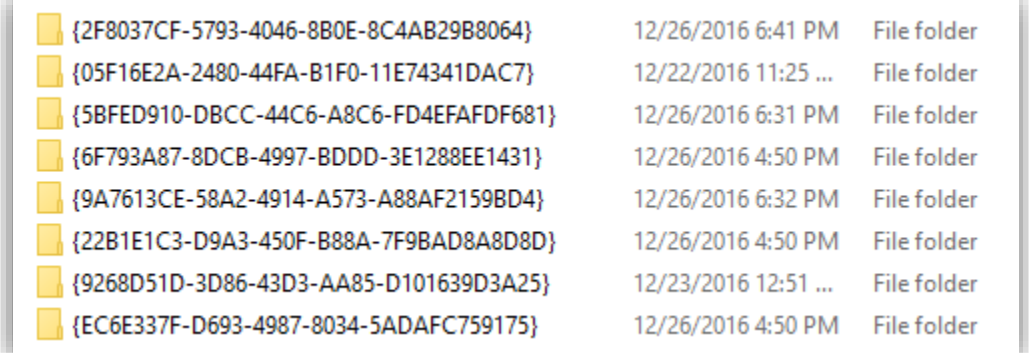

**Maintains the Online status for active members:** BuddyPress criteria for classifying online members is to have a member recording an activity within the range of 15 minutes, if a member does not navigate or comment or perform an action for longer that range, BuddyPress will consider them offline even though the page is still open, this is bad for a chat plugin, if a user only interacts with the chat interface, they will eventually be considered offline, therefor, BuddyPress Live Chat keeps updating the recent activity history in BuddyPress database every minute to make sure the member is always displayed online as long as the chat interface is open.

**Video Calls:** Not implemented yet.

## **Résumé :**

Les nouvelles technologies ont une forte intégration dans la vie sociale et estudiantine, dans notre projet nous avons développé deux plugins « BP Live Chat » et « SP Live Stream », qui permettent l'enrichissement de WordPress et StuddyPress afin d'exploiter le e-learning d'une façon social en communicant textuellement, ou en faisant des appels audio et vidéo, ainsi qu'assister à des conférences virtuelles

## **Mots Clé :**

Nouvelles Technologies, Sociale, e-learning, StuddyPress, BuddyPress, Plugin

#### **الملخص:**

أصبح للتكنولوجيات الحديثة ارتباطا وثيقا بالحياة االجتماعية والطالبية، ومن خالل مشروعنا قمنا بتطويير إضافتين هما «Chat Live BP «و«Stream Live SP «للتمكن من إثراء WordPress و BuddyPress من أجل استعمال وسائل التعليم عن بعد وال learning-e بطرق اجتماعية من شأنها تحسين المردودية، و ذلك عن طريق الدردشة، االتصاالت أو مشاهدة دروس مباشرة. **الكلمات المفتاحية:**

## الحياة الاجتماعية والطلابية, «SP Live Stream» التعليم عن بعد , «BP Live Chat

#### **Abstract:**

The new technologies have a strong integration in the social and student life, in our project we have developed two plugins "BP Live Chat" and " SP Live Stream", which allow the enrichment of WordPress and StuddyPress to exploit elearning In a social way.

**Key Word:** new technologies, social and student, plugins, "BP Live Chat", «SP Live Stream", WordPress, StuddyPress, e-learning .